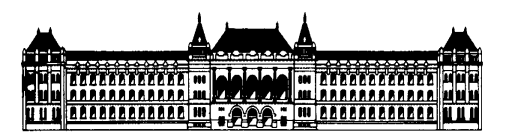

Budapesti Műszaki és Gazdaságtudományi Egyetem Közlekedésmérnöki és Járműmérnöki Kar **Közlekedéstechnológiai és Közlekedésgazdasági Tanszék**

## **Python alapú hálózat érzékenységi és döntéstámogató alkalmazás fejlesztése forgalmi modellekhez**

Készítette:

**Gosztola Anett**

**2022**

# **Tartalom**

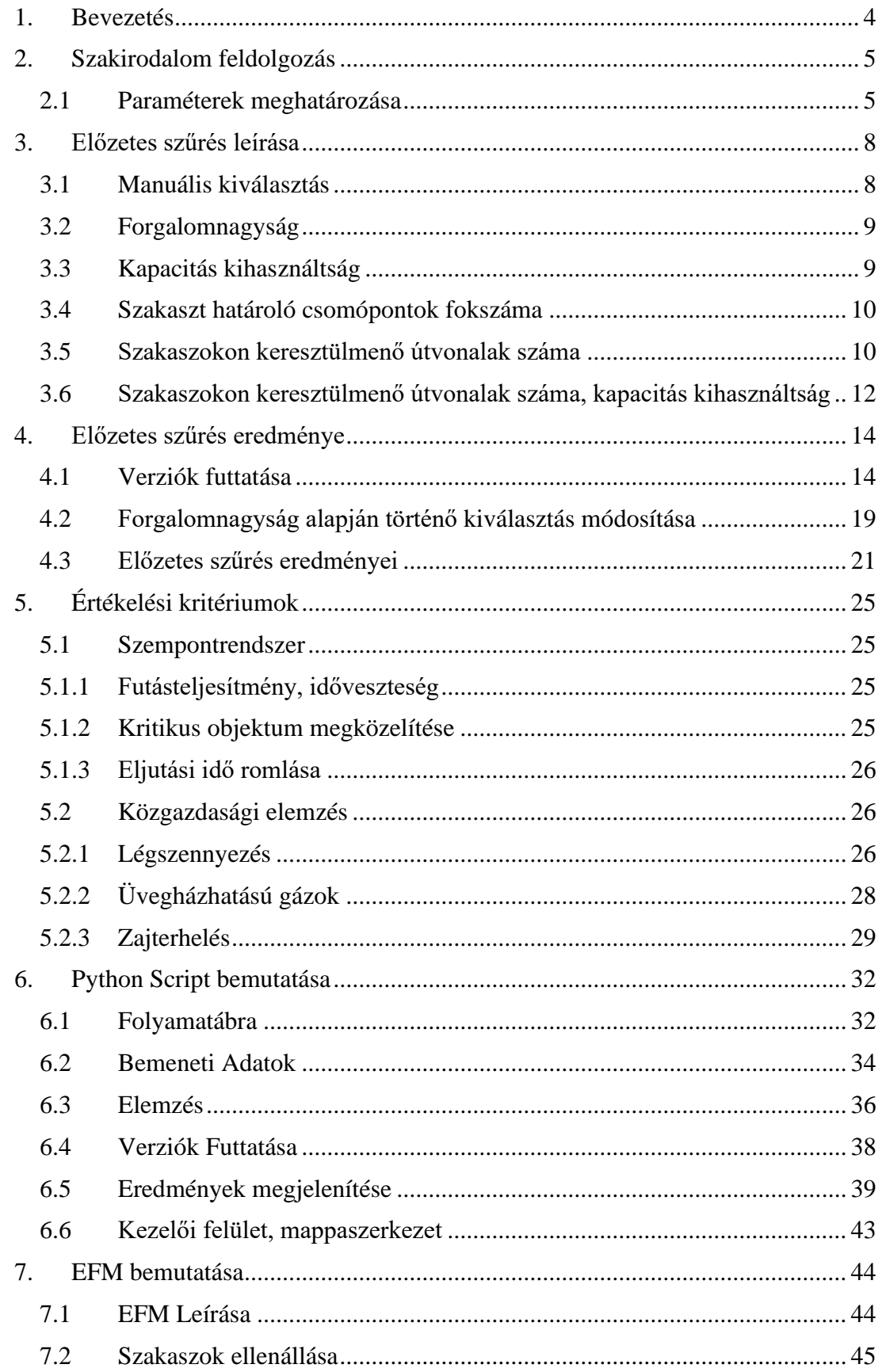

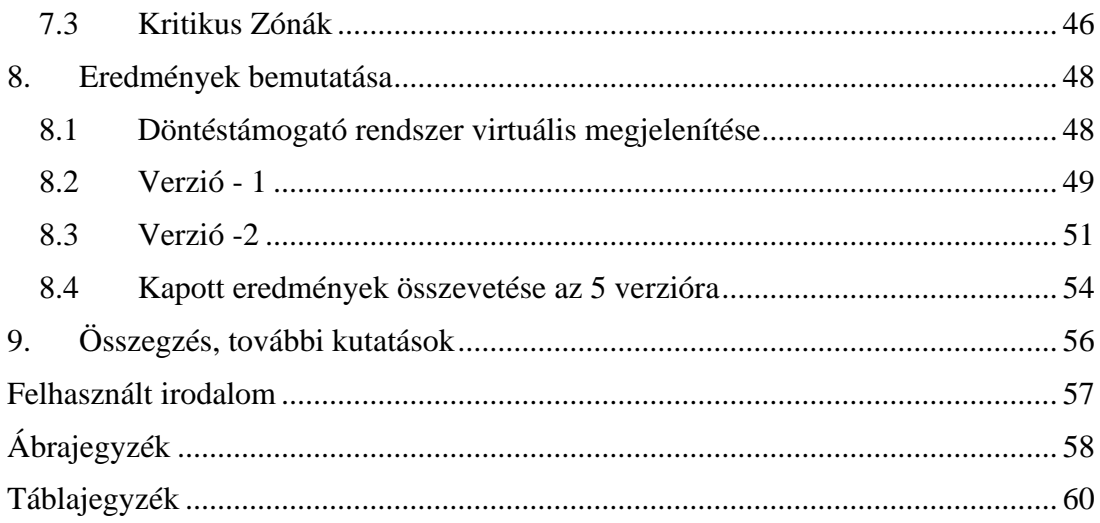

## <span id="page-3-0"></span>**1. Bevezetés**

Dolgozatom célja egy olyan döntéstámogató alkalmazás fejlesztése, amely segíti a hálózatok kritikus és érzékeny elemeinek megtalálását, amelyek lezárásával vagy kapacitásának csökkentésével romlanak a hálózaton belüli eljutási idők. Ez segíthet a hálózati fejlesztések tervezésében, forgalmi szituációk kezelésében.

Munkám során ismertetem a forgalmi modellek általános felépítését, ráterhelési eljárásait, továbbá ismertetem és bemutatom az általam választott város közlekedési hálózatát és modelljét.

A szakaszok kiválasztása kétféle módon történik, az egyik esetben az algoritmus véletlenszerűen szűr és választ ki szakaszokat, szemléltetve ezzel a véletlenszerűen bekövetkezhető baleseteket, eseményeket. A másik esetben pedig különböző hálózati paraméterek alapján történik a választás, kapacitás kihasználás, szakaszon keresztülmenő relációk közötti útvonalak száma. Továbbá, egy előzetes vizsgálatot követően kiválasztom azokat a paramétereket, amelyeket figyelembe véve a legkritikusabb és érzékeny elemeket szűrhetjük ki a hálózatban.

A további vizsgálatokban ezeket a paramétereket figyelembe véve a kiválasztott szakaszokat lezárom, csökkentem a kapacitásukat, majd megnézem, hogy ez milyen mértékű veszteségeket okoz a hálózaton. Az elemzés során megnézem hogyan változtak kritikus objektumok megközelíthetőségei (pl.: korház), a hálózati szintű eljutási idők. Megvizsgálom milyen környezeti és társadalmi negatív hatásokkal járnának az egyes változtatások.

Az általam készített Python alapú programkód a fent említett algoritmus alapján elvégzi a kiválasztást, majd a ráterhelés újboli lefuttatása után automatizált módon kigyűjti a hálózati adatokat. Ezekből diagamok, táblázatok és kimutatások formájában megjeleníti a hálózati szintű eljutási időket, kritikus objektumok megközelíthetőségéhez tartozó időket, környezeti és társadalmi negatív hatásokat és az ezekből számolt veszteségeket a különböző esetekben.

## <span id="page-4-0"></span>**2. Szakirodalom feldolgozás**

A következő fejezet tartalmazza az általam feldolgozott szakirodalom tartalmát. A cikkek között azokat a paramétereket kerestem, amelyeket figyelembe vettek a kritkus hálózati elemek meghatározásakor. A dolgozatom célja nem ezeknek a pontos meghatározása, azonban fontosnak tartottam, hogy az általam írt programkód tesztelésekor reális eredményeket kapjak, így egy előzetes szűrés keretei között ki tudom választani a megfleleő módszert ehhez.

#### <span id="page-4-1"></span>*2.1 Paraméterek meghatározása*

A nemzetközi irodalomban is találni példát, ahol a hálózaton történő változásokat, például hídlezárást, vizsgálják abból a szempontból, hogy az milyen veszteségeket okoz a hálózaton. [1] Ennek feltérképezésére PTV Vissim szoftverben valósították meg a forgalom dinamikus ráterhelését a kanadai Halifax-ban [2]. Ebben az esetben a szerzők nem határozták meg a választás okát, úgy vélték, hogy a híd lezárással nagy veszteségek adódhatnak. A különböző verziók futtatásakor az alábbi adatokat vizsgálták meg:

- Átlagos sebesség [km/h]
- Összes késés a hálózaton [h]
- Átlagos késés [min]
- Célbaért járművek száma

A híd lezárásának következtében jelentősen lecsökkent a célba érkező járművek száma, továbbá átlagosan 6 perccel nőtt a késés az alap esethez képest. Ennek oka, hogy több zóna között is csökken az eljutási lehetőségek száma, mivel több útvonal is eddig a hídon ment keresztül.

Ebből következtethetünk arra, hogy a kritikus szakasz megválasztásánál figyelembe kell venni a szakaszon keresztül menő relációk közötti útvonalak számát.

A paramétereket, amelyek alapján kideríthetjük, hogy mik is a közlekedési hálózat kritikus és érzékeny szakaszai már mások is elkezdték felmérni. A kutatást logisztikai elosztási lánc szempontjából vizsgálták meg, azonban a közlekedés modellezése és az áruszállítás modellezése nem térnek el egymástól nagy mértékben. [3] [4]

A tanulmány három különböző kategóriát nevez meg, amibe a paramétereket sorolja, ez a három a következő:

- 1. Geometriai paraméterek
- 2. Áthaladó útvonalak számával kapcsolatos paraméterek

3. Spektrális paraméterek.

Mindhárom csoportba több elemet is meg lehet nevezni, a leírás példákat is tartalmaz egy táblázatban összefoglalva. [5]

Geometriai paraméterek:

- Szakaszok rangsorolása távolság alapján
- Csomópontok megszámlálása alapján rangsorolás

Útvonal alapú paraméterek:

• Szakaszokon átmenő útvonalak száma

Spektrális paraméterek:

• Az elem fontosságának meghatározása a szomszédos elemek fontossága alapján.

Ezt figyelembe véve több megoldást is lefuttatva kiadódhat egy olyan paraméter lista, amely alapján megkapjuk egy közlekedési hálózat érzékeny szakaszait.

A hálózat érzékenység vizsgálatához kapcsolódóan érdemes lehet nem csak logika mentén kiválasztott szakaszokat eltávolítani, vagy csökkenteni az áteresztő képességet. Szimulálva a véletlenszeűen bekövetkezhető baleseteket, szükséges forgalmi beavatkazásokat a szakaszok kiválasztása is történhet ilyen módon. Készült erről egy cikk, amelyben kétféle kiválasztást vizsgáltak meg. [6]

Az említett kétféle kiválasztási mód a következő:

- Véletlenszerű hiba
- Szándékos támadás

A véletlenszerű hibának a leírása, hogy a gráfból véletlenszerűen távolítanak el csomópontokat és éleket, majd megvizsgálják ezek milyen következményekkel járnak, mennyire marad robosztus a gráf.

Szándékos támadás esetén itt is rangsorolják az elemeket különböző paraméterek alapján. A csomópontokat a fokszámuk alapján, azaz hány él indul ki belőlök. A szakaszokat pedig a rajtuk keresztülmenő relációk közötti útvonalak száma alapján. A rangsorolást követően csökkenő sorrendbe teszik az elemeket, majd a legmagassabtól indulva elhagyják azokat.

Eredményként kijött, hogy a magas-rendű hálózatok sokkal sebezhetőbbek, mint az alacson-rendű hálózatok a támadásokkal szemben, ez azt is jelenti, hogy törekedni kell a magas-rendű hálózatok robosztusságának javítására. Ebből látható, hogy szükséges elvégezni egy ilyen vizsgálatot a közlekedési hálózatra, akár fejlesztés, akár véletlenszerű események bekövetkezése előtt, annak érdekében, hogy tisztában legyünk a hálózat kritikus elemeivel.

A nemzetközi irodalomban mások is a szakaszok robosztussági indexe alapján próbálták megközelíteni a problémát és az alapján meghatározni a hálózatok kritikus elemeit. [7]

Egy másik tanulmány szerint nem elegendő csak a szakaszok és csomópontok attribútumait figyelembe venni, mivel ez könnyen hibás eredményt adhat a vizsgálat során. [8] Kutatásukban a szakaszok egyéb tulajdonságait (pl.: görbületi ív) vizsgálták, mivel ez is fontos lehet bizonyos lezárások során. Ezt azonban egy makroszkópikus modellben több ezer szakaszra nem célszerű meghatározni, az ő kutatásuk is mezoszkopikus szinten történt.

Létezik egy PTV Visum hasonló modellező szoftver, aminek SUMO (Simulation of Urban Mobility). Ez egy ingyenes és nyílt forráskódú közlekedési szimulációs csomag. A 2001 óta elérhető program lehetővé teszi az intermodális közlekedési rendszerek modellezését - beleértve a közúti járműveket, a tömegközlekedést és a gyalogosokat. A SUMO számos támogató eszközt tartalmaz, amelyek automatizálják a forgalmi szimulációk létrehozásának, végrehajtásának és értékelésének alapvető feladatait, mint például a hálózatimport, útvonalszámítások, vizualizáció és kibocsátásszámítás. A SUMO egyéni modellekkel bővíthető, és különböző API-kat biztosít a szimuláció távoli vezérléséhez.

Ezt a szoftvert is felhasználva megvizsgálták, hogy az egyes elemeket milyen tulajdonságok, attributumok alapján lehet rangsorolni érzékenység szempontjából. [9] Rangsorolási attributumként említették a csomópontokon keresztülmenő legrövidebb útvonalak számát.

## <span id="page-7-0"></span>**3. Előzetes szűrés leírása**

Az alábbi fejezetben bemutatom a különböző lehetőségeket, amelyekben más-más paramétereket figyelembe véve meghatározom a legkritikusabb hálózati elemeket. Ezeket felhasználva mindegyik lehetőséggel kiválasztom a legérzékenyebb szakaszokat, majd azok kapacitását lecsökkentve összevetem a hálózaton megjelenő időveszteségeket az alap esethez képest.

Erre az előzetes szűrésre azért van szükség, hogy a szakirodalomban talált paraméterek közül kiválasszam azt a módszert, vagy azoknak a módszereknek a kombinációit, amellyel valóban a legnagyobb veszteséget okozó szakasz lezárásokat tudom megtalálni, így reprezentatív eredményt bemutatva az alkalmazás tesztelésekor.

#### <span id="page-7-1"></span>*3.1 Manuális kiválasztás*

Az egyik módszer lehetne a manuális kiválasztás és a verziók manuális kiértékelése,a zonban ennek rengeteg hátránya van. Többek között roppant időigényes, nagy energiát kellene ráfordítani a szakaszok kapacitásának lezárására, a modellek újrafuttatására.

Ennek egy továbbgondolt megoldása lehet a manuális kiválasztás automatikus adatkiszedéssel. Előnye lehet ennek a megoldásnak is, hiszen tudjuk tesztelni, hogy bizonyos, általunk kritikusnak vélt szakaszok kiválasztásával és tulajdonságait változtatásával milyen hatásokat érünk el a hálózaton.

Előnyök:

• Pontosan tudjuk, hogy melyik szakaszok kerülnek lezárásra.

Hátrányok:

- Időigényes a szakaszok átnézése.
- Emberi figyelmetlenség, szakaszok figyelmen kívül hagyása.
- Nem biztos, hogy a legkritikusabb elemet találjuk meg.
- Rossz választás esetén többször kell végrehajtani az elmezést.
- Valamilyen logika mentén kell itt is kiválasztanunk a szakaszokat (program is végezhetné)

Ezzel a módszerrel nem végzünk elemzést a hálózaton, csak az általunk tesztelni kívánt szakaszokat tudjuk megadni. A kritikus elemek meghatározására nem alkalmas ez a módszer, ezért ez az előzetes szűrésnél nem kerül be a vizsgálandó módszerek közé.

Ennek ellenére a manuális kiválasztást pluszban beépítem a programkódba, ezzel a saját verziók tesztelését lehetővé téve.

#### <span id="page-8-0"></span>*3.2 Forgalomnagyság*

A forgalmi modellekben a szakaszokhoz tartozó forgalomnagyság alapján is fel lehet állítani egy sorrendet, ami alapján a legforgalmasabb útszakaszokat kiválasztva és azokat lezárva megvizsgálhatjuk a hálózaton keletkezett időveszteséget.

Ezzel a paraméterrel kapcsolatban több hátrány is felmerül, ezt összegzi a következő felsorolás.

Hátrányok:

- Nem indokolható, hogy a legnagyobb forgalmú utak a legérzékenyebbek.
- A hálózaton nagy valószínűséggel egymás utáni szakaszokat ad ez a vizsgálat.

A feldolgozott szakirodalomban ez a paraméter önmagában nem szerepelt, azonban az előzetes szűrésben ezt is külön megvizsgálom a többi lehetőséggel együtt. Ennek oka lehet a fenti felsorolásban említett egyik érv, miszerint a vizsgálat nagy valószínűséggel a rangsorolást követően egymás utáni szakaszokat fog kiadni.

Abban azonban biztosak lehetünk, hogy egy hálózat kritikus és érzékeny pontjai, szakaszai a hálózaton belül bárhol, egymástól távol is elhelyezkedhetnek.

#### <span id="page-8-1"></span>*3.3 Kapacitás kihasználtság*

A következő lehetőség a kapacitás kihasználás alapján rangsorolja a szakaszokat. Ebben az esetben összevetem, hogy a megengedett maximális forgalomnagyság mellett hányan használják az adott útszakaszt. A paraméterben megjelenik a forgalomnagyság is, azonban egy másik tényezővel tekintve már más eredményt fog adni a vizsgálat.

Előnyök:

- Forgalomnagyság egy másik paraméter figyelembevételével
- Műveletek elvégzését a program kezeli.

Hátrányok:

- Nem biztos, hogy így kapjuk a legjobb megoldást.
- Könnyen adhat nagyon kis kapacitású és forgalmú szakaszokat eredményül.

Amennyiben a kapacitáskihasználás közelíti a maximális áteresztőképességet, a vizsgált szakasz az útvonalak szempontjából már így is egy szűk keresztmetszet lehet.

Ezzel a módszerrel meghatározzuk a sorrendet a szakaszok között, azonban a számok alapján a kiválasztást is végre kell hajtani. A kiválasztás statisztikai Outlier elemzéssel kelrül meghatározásra.

#### <span id="page-9-0"></span>*3.4 Szakaszt határoló csomópontok fokszáma*

A feldolgozott cikkekben is szerepelt, mint fontos paraméter, a csomópontok fokszáma, amely mutatja, hogy egy csomópont hány szakaszt köt össze. Minél több szakaszt köt össze, annál nagyobb veszteséget okozhat annak a csomópontnak a hálózatból való eltávolítása.

Ezt az információt felhasználva az előzetes szűréshez, dolgozatomban összesítve vizgsálom meg a szakaszt határoló csomópontok fokszámát. Összeadásra kerül a kezdő és végpont fokszáma, így adódik ki a végleges fokszám.

Mivel a szakaszok irányítottan szerepelnek a modellben, ezért nem fog elkülönülni a két irány a vizsgálat során. Ezzel ellentétben adódhat más eredmény a két irány lezárásakor, mivel nem biztos, hogy ugyanakkora a forgalom mindkét irányban és ugyanúgy befolyásolja az arra közlekedőket a lezárás.

Hátrányok:

- Feltehetően sok azonos eredmény
- Egy útszakasz mindkét iránya sok esetben szerepelni fog a kiválasztásban. (Kivéve egyirányú utaknál)

#### <span id="page-9-1"></span>*3.5 Szakaszokon keresztülmenő útvonalak száma*

A forgalmi modellekben minden ráterhelés, egyéni közlekedésnél és tömegközlekedésnél is, útvonal alapján történik. Ez azt jelenti, hogy a vizsgált forgalmi hálózat zónákra van osztva, és az egyes relációk között meghatározott forgalom a két zóna közötti útvonalra terhelődik rá.

Ez a forgalom lehet csak egy útvonalra van ráterhelve, azonban lehet, hogy több útvonalra van szétosztva. Ennek érdekében a hálózatnak átjárhatónak kell lennie, hogy mindenhonnan mindenhová találjon útvonalat a modell, ellenkező esetben a ráterhelési eljárás nem fut le.

A zónák közötti útvonalakat ki lehet listázni, ebben a listában szerepelnek az egyes útvonalaknak a szakaszai, a szakaszok sorszáma, aszerint, hogy hányadik eleme az útvonalnak. Továbbá itt megjelenik, hogy két zóna között hány útvonalra terhelt forgalmat az eljárás. Ezek az útvonalak a modellben "Path"-ként szerepelnek, a korábban említett lista értékek láthatóak az alábbi ábrán [\(1.](#page-10-0) ábra).

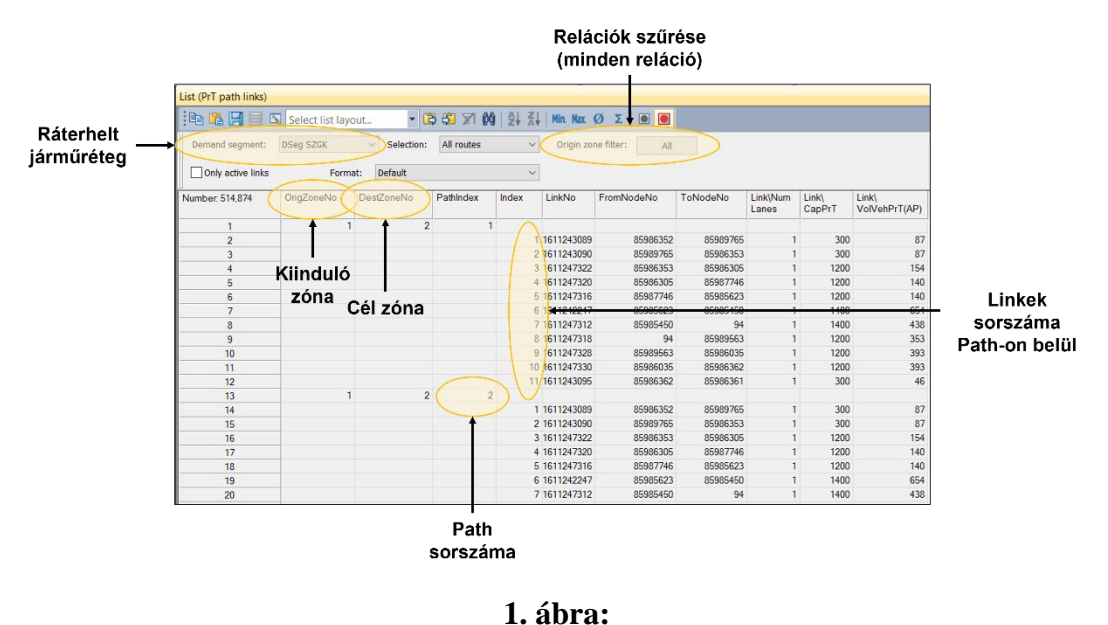

<span id="page-10-0"></span>Relációk közötti útvonalak kilistázása

A zónák közötti útvonalakra terhelt forgalom alapján adódnak ki a szakaszokon jelen lévő forgalomnagyság értékek. Továbbá ezen értékek alapján számítódnak ki a modellben lévő távolság, idő és ellenállás skim mátrixok. Ezek a mátrixok tartalmazzák az egyes relációk közötti távolság és idő értékeket, továbbá az ezekből és más paraméterekből számolt ellenállásérték..

Lehetőség van ezenfelül két pont, vagy pontlánc közötti legrövidebb útvonal keresésére is a modellben, ellenállás, távolság vagy idő alapján. Ezt a projekteknél validálásra is használjuk, megnézzük, hogy az útvonalkereső alkalmazásokkal összevetve ugyanazt az eredményt adják-e. Ezt mutatja be példának a következő ábra [\(2.](#page-11-1) ábra).

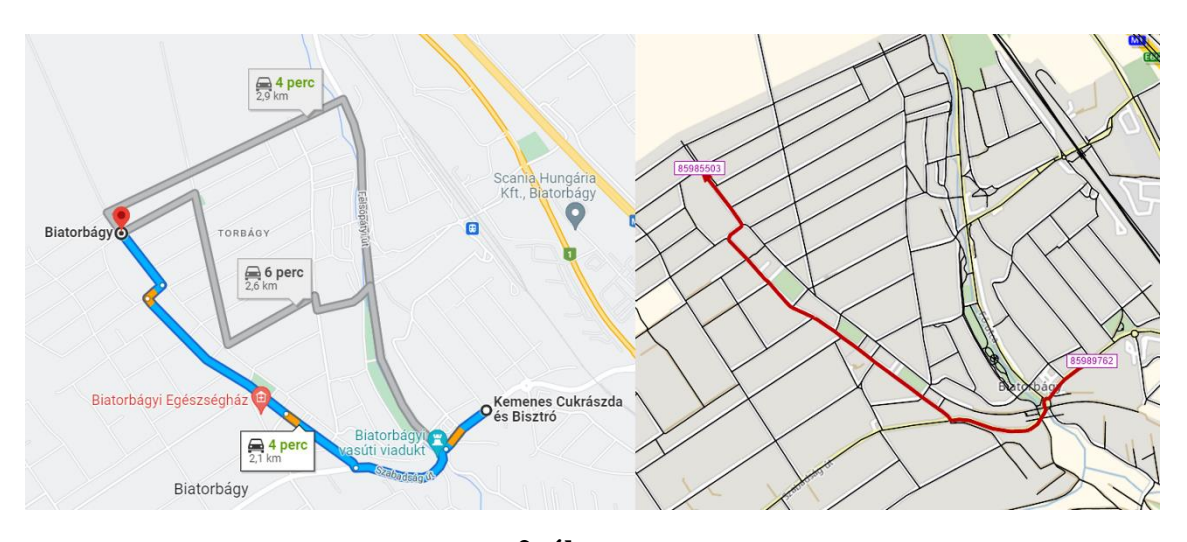

<span id="page-11-1"></span>**2. ábra:** Pontok közötti legrövidebb útvonal, PTV Visum szoftverben és Útvonaltervező alkalmazásban

Látható, hogy a modell és az internetes útvonaltervező is ugyanazt az eredményt szolgáltatta, ilyen keresésekkel tudunk meggyőződni arról, hogy a modellben lévő zónák közötti útvonalkeresés jól működik.

Az útvonal listából ki lehet szűrni, hogy egy-egy szakasz hányszor szerepelt, így ez alapján is meg tudunk határozni egy rangsort a szakaszok között. Ez a módszer szerepelt több nemzetközi irodalomban is, mint befolyásoló tényező.

## <span id="page-11-0"></span>*3.6 Szakaszokon keresztülmenő útvonalak száma, kapacitás kihasználtság*

Az előző pontban ismertetett módszert továbbgondolva a következő szűrés beleveszi a keresztülmenő útvonalak mellé a kapacitás kihasználtságot is. Ennek oka, hogy ezen a módon egy pontozási rendszert figyelembe véve kiszűrésre kerülhetnek a még kritikusabb elemek is a hálózaton beül.

A pontozási rendszerben sorrendet állítok a szakaszokon keresztülmenő útvonalak száma alapján, így kiválasztásra kerül az első 100 legnagyobb értékkel rendelkező szakasz. Szintén ilyen módon sorrendet állítok a kapacitás kihasználtság alapján, majd meghatározom az első 100 legjobban telített hálózati elemet.

A pontszám értéke az [1] egyenletben látható részletezve, a szempontok alapján legnagyobb értékekkel rendelkező szakaszokt kapják a legnagyobb pontokat 1-100-ig. A két sorrend és pontszám megállapítása után ezek a pontszámok összegződnek, így kiadva a végleges pontértéket.

(1)  $link_{rang} = link occurrence_{rang} + link capacity utilization_{rang}$ 

 $link_{rang}$ : szakasz végső sorszáma a kersztülmenő útvonalak száma és a kapacitáskihasználás alapján [-]

link occurance<sub>rang</sub>: szakasz sorszáma a keresztülmenő útvonalak száma alapján [-]

link capacity utilisation<sub>rang</sub>: szakasz sorszáma a kapacitáskihasználtság alapján [-]

A végső pontértékek alapján újabb sorrendet állítok, majd az 5 legnagyobb pontszámmal bíró szakasz kapacitását egyesével lecsökkentem és újrafuttatom a modellt. A kiválasztást, rangsorolást és ez alapján a modellben végzett változtatásokat, ráterhelési eljárásokat a program futtatja a vizsgálat során.

## <span id="page-13-0"></span>**4. Előzetes szűrés eredménye**

Az előző fejezetben leírt paraméterek figyelembevételével és a verziók újboli ráterhelésével kapott eredmények ebben a fejezetben kerülnek részletes bemutatásra.

#### <span id="page-13-1"></span>*4.1 Verziók futtatása*

A különböző paraméterek alapján a legkritikusabb 5 szakasz kerül kiválasztásra, majd ezek kapacitását a program lecsökkenti az eredeti század részére. Ennek oka, hogy balesetek bekövetkezésekor a jelen lévő autók a legtöbb esetben nem tudják elhagyni a helyszínt, kénytelenek megvárni amíg rendeződik a helyzet. Ennek a valóságszerű modellezésére szolgál az a megoldás, hogy nem csökkenti le a programkód nullára a kiválasztott szakasz kapacitását.

A másik indok, amiért ezt a megoldást választottam, hogy a PTV Visum szoftver nem alkalmas a jelenleg felhasználható ráterhelési eljárásaival az ilyen hazárd helyzetek kezelésére. Abban az esetben, ha teljesen lezárásra kerül a szakasz, a különböző zónákból induló járművek úgy viselkednek a modellben, hogy már az elindulás pillanatában tisztában vannak ezzel az információval. Ez sem tükrözi a valóságot, mert az információ csak az idő előrehaladtával tud eljutni az érintettekhez.

Így a választott megoldás, hogy a szakaszok kapacitása az eredeti századára van lecsökkentve. Tökéletes megoldást ez sem jelent, mert így az ezen keresztülmenők akadálytalanul, sebesség csökkentés nélkül tudják igénybe venni az adott hálózati elemet.

A következőkben leírásra kerülnek a különböző paraméterek alapján módosított és ráterhelt hálózatokból kinyert eredmények és az azokkal kapcsolatos tapasztalatok. A kapott verziók a hálózati elemeken lévő forgalomnagyságból és azokhoz tartozó utazási idő szorzatából számolt járműóra alapján kerülnek összehasonlításra.

Az előzetes szűréshez szükséges futtatásokat a Biatorbágyi modellen végeztem, a verziókhoz és eredményekhez tartozó képek is ebből lesznek feltüntetve.

#### Forgalomnagyság:

Az első változatokban a rangsorolás forgalomnagyság alapján történik. A felállított sorrendben az előzetes szűrés során az 5 legforgalmasabb elemet választja ki a program. Ennek lefuttatásakor valóban feljön az a probléma, hogy az egymás után lévő szakaszokat adja ki ez a módszer. Erről látható példaként a következő ábra [\(3.](#page-14-0) ábra).

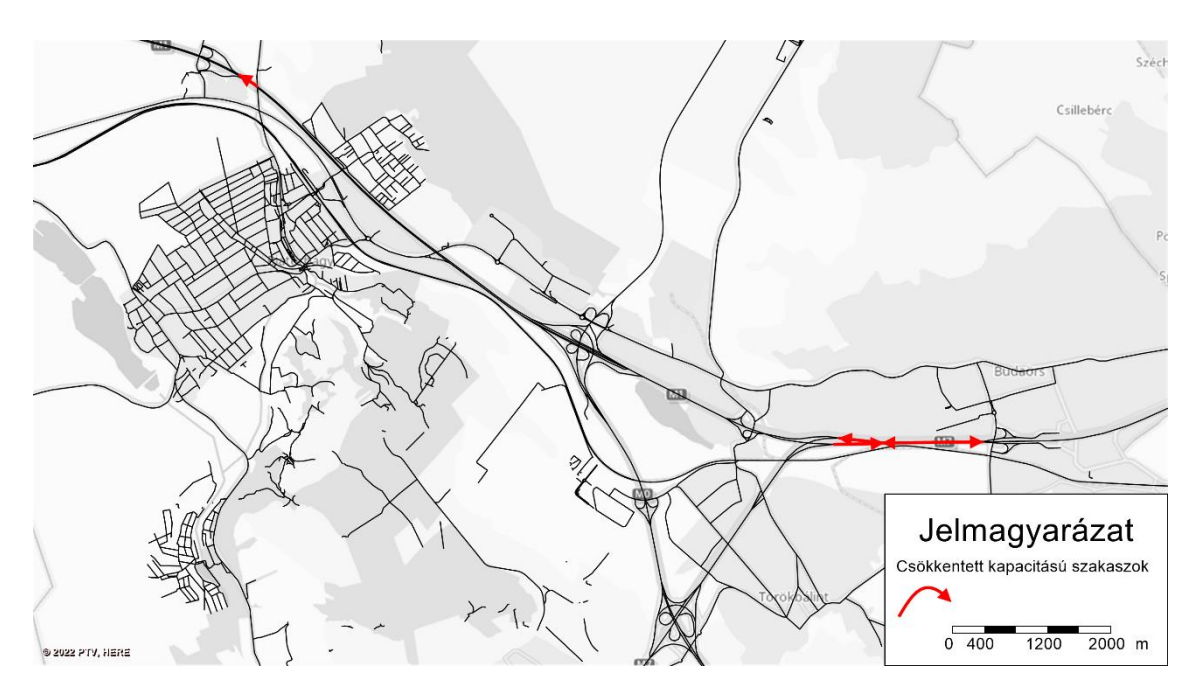

<span id="page-14-0"></span>**3. ábra:** Forgalomnagyság alapján kiválasztott és lecsökkentett kapacitású szakaszok – szűrés előtt

Látható, hogy 2-2 szakasz a kiválasztottak közül egymás után van, és ezek is ugyanazon rész ellentétes irányai. Ennek a módszernek ez a hátránya, hogy jellemzően egy területről ad szakaszokat és azok is egymás utániak. Így nem csak a kiválasztás lesz rossz, de a kapott adatok is közel azonos eredményt adnak. A döntéstámogató alkamazás által szolgáltatott kimutatások és diagrom is megegyeznének minden verzióban.

#### Kapacitás kihasználtság:

Ez a paraméter nem szerepelt külön a szakirodalomban felhasznált paraméterek között, az előzetes szűrés alapján nem is adott kielágítő eredményt az ez alapján kiválasztott legkritikusabb szakasz.

A kiválasztás során ugyanaz a hiba lépett fel, mint az előző esetben, a kiválasztott szakaszok a következő ábrán láthatóak [\(4.](#page-15-0) ábra).

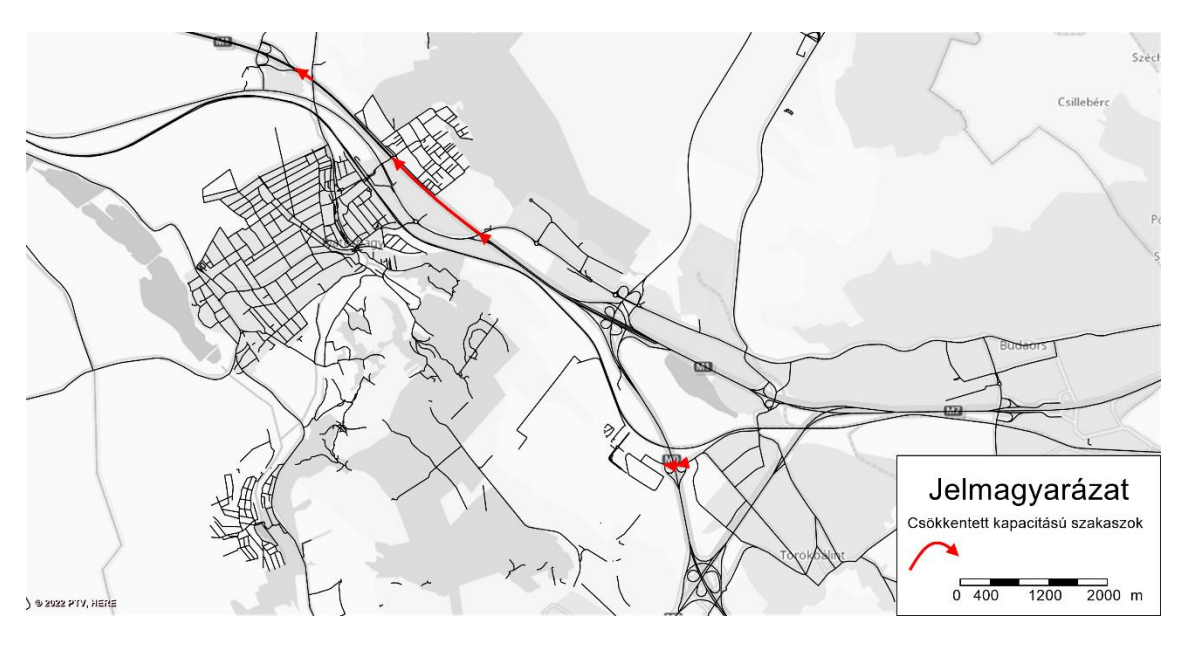

<span id="page-15-0"></span>**4. ábra:** Kapacitás kihasználtság alapján kiválasztott és lecsökkentett kapacitású szakaszok

Ennek oka, hogy a szakaszok több helyen vannak megtörve, nem csak ott, ahol egyegy tulajdonságuk változik. Így nem csak a forgalomnagyság lehet egyenlő az egymást követő hálózati elemeken, hanem a kapacitás is. Emiatt ezzel a módszerrel is az előzőhöz hasonló probléma lép fel, ez sem megfelelő megoldás a teszteléshez.

#### Csomópontok fokszáma:

A módszer miatt összegeztem a szakaszokhoz tartozó fokszámokat, hogy megnézzem érdemes-e tovább folytatni a vizsgálódást ezzel a megközelítéssel. A szakaszok által felvett értékek 2-10-ig terjednek, a legtöbb szakaszhoz tartozó fokszám összeg 4, 5 vagy 6, ez az alábbi ábrán is [\(5.](#page-15-1) ábra). Megfigyelhető, hogy kimagaslóan nagy fokszámú csomópontokkal határolt szakaszokból alig van néhány a hálózaton.

| Szakaszokat határoló<br>csomópontok<br>fokszámának összege | Előfordulás a<br>hálózaton belül |  |
|------------------------------------------------------------|----------------------------------|--|
| 2                                                          | 110                              |  |
| 3                                                          | 154                              |  |
| 4                                                          | 1148                             |  |
| 5                                                          | 1238                             |  |
| 6                                                          | 2098                             |  |
| 7                                                          | 598                              |  |
| 8                                                          | 136                              |  |
| 9                                                          | 42                               |  |
| <i>10</i>                                                  | 10                               |  |

<span id="page-15-1"></span>**5. ábra:**

Szakaszok osztályozása a határoló csomópontok fokszáma alapján – Szűrés előtt

Az ábrán látható táblázat az összes szakaszt tartalmazza, azonban nem mindegyik irányított szakaszon van forgalom. Emiatt kell egy további szűrőt figyelembe venni, ami megvizsgálja, hogy van-e forgalom az adott szakaszon. A szűrt értékeket tartalmazó javított ábra alább látható [\(6.](#page-16-0) ábra).

| Szakaszokat határoló<br>csomópontok<br>fokszámának összege | Előfordulás a<br>hálózaton belül |  |
|------------------------------------------------------------|----------------------------------|--|
| 3                                                          | 6                                |  |
| 4                                                          | 226                              |  |
| 5                                                          | 445                              |  |
| 6                                                          | 687                              |  |
| 7                                                          | 217                              |  |
| 8                                                          | 69                               |  |
| 9                                                          | 16                               |  |
| 10                                                         |                                  |  |

<span id="page-16-0"></span>**6. ábra:**

Szakaszok osztályozása a határoló csomópontok fokszáma alapján - Szűrés után

Látható, hogy jelentősen lecsökkent a vizsgálható szakaszoknak a száma. A ransorolás után itt is szintén az első 5 került kiválasztásra, amelyből megjelent azonos szakasznak is a két ellentétes iránya az azonos határoló csomópontok miatt. Az így kiválasztott szakaszok a következő ábrán láthatóak [\(7.](#page-16-1) ábra).

<span id="page-16-1"></span>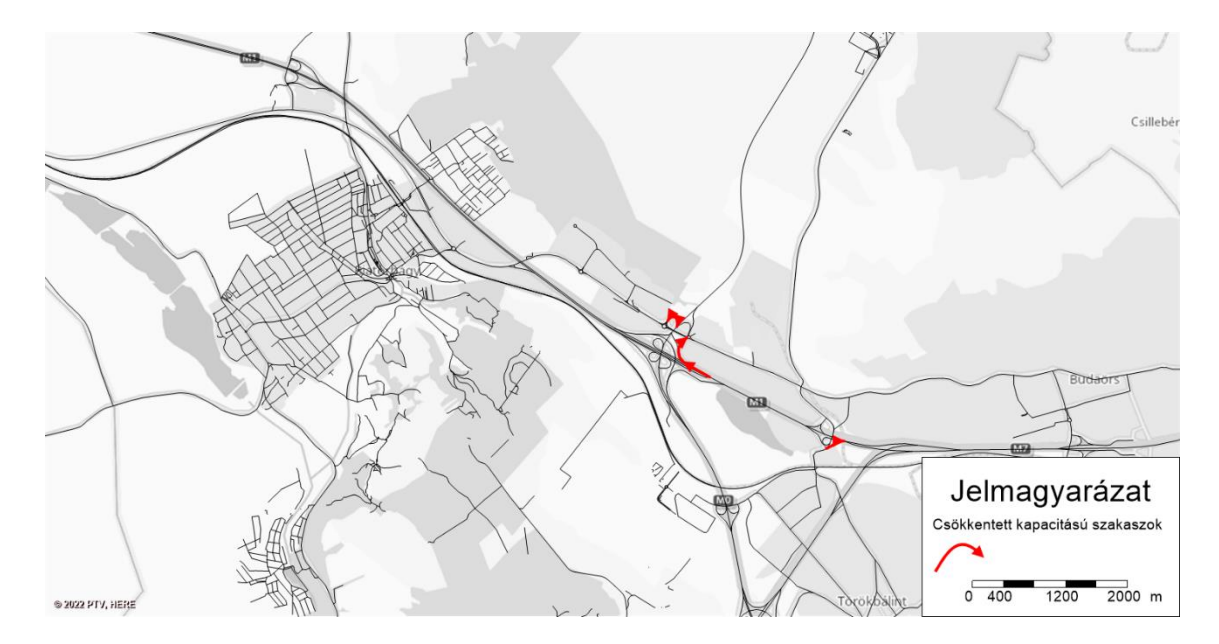

**7. ábra:**

## Határoló csomópontok fokszáma alapján kiválasztott és lecsökkentett kapacitású szakaszok

#### Szakaszon keresztülmenő útvonalak száma:

Ezt a paramétert több helyen is említették, mint fontos befolyásoló tényező, ezért az egyik változatban én is ez alapján végeztem a kiválasztást. A módszerrel kapott első 5 legkritikusabb szakasz az alábbi ábrán látható [\(8.](#page-17-0) ábra).

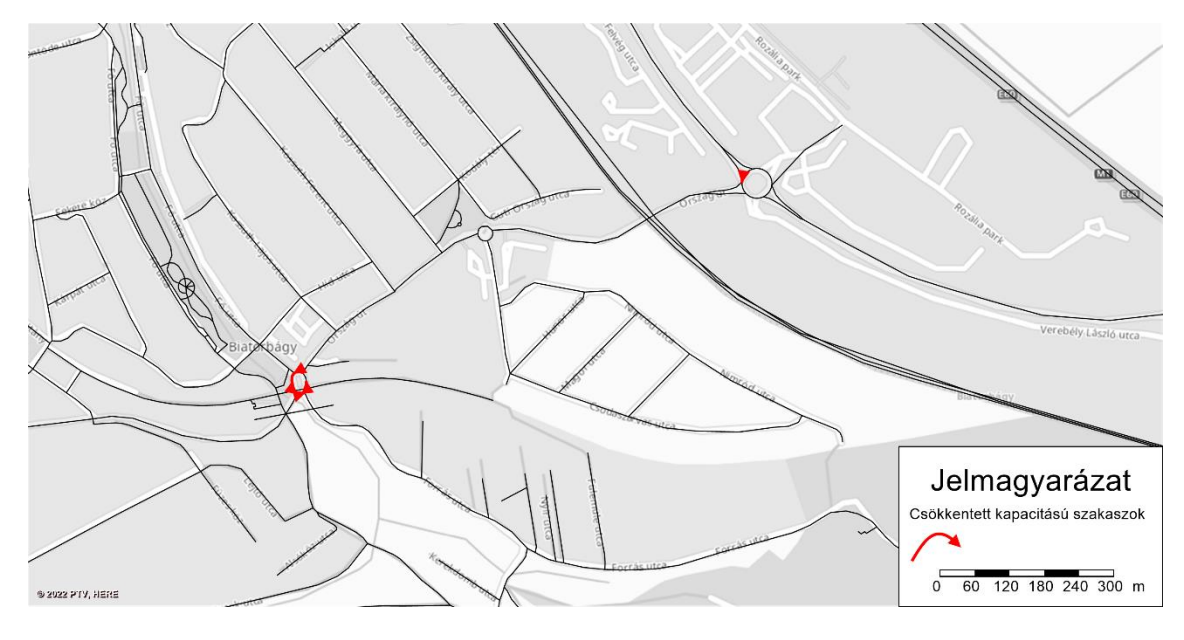

<span id="page-17-0"></span>**8. ábra:** Keresztülmenő útvonalak száma alapján kiválasztott és lecsökkentett kapacitású szakaszok

Látható, hogy a Biatorbágyra vezető körforgalom ága és a Biatorbágyon belüli körforgalom mindegyik szakasza adódott ki eredményül.

#### Szakaszon keresztülmenő útvonalak száma, kapacitás kihasználtság:

Az előzőhöz hasonlóan az egyik figyelembe vett paraméter a szakaszon keresztülmenő útvonalak száma, a másik a kapacitás kihasználtság. A kettőből képzett randsorolás az előző fejezetben leírtak alapján történik. A Biatorbágyi modellben így adódott szakaszok a következő ábrán vannak megjelítve [\(9.](#page-18-1) ábra).

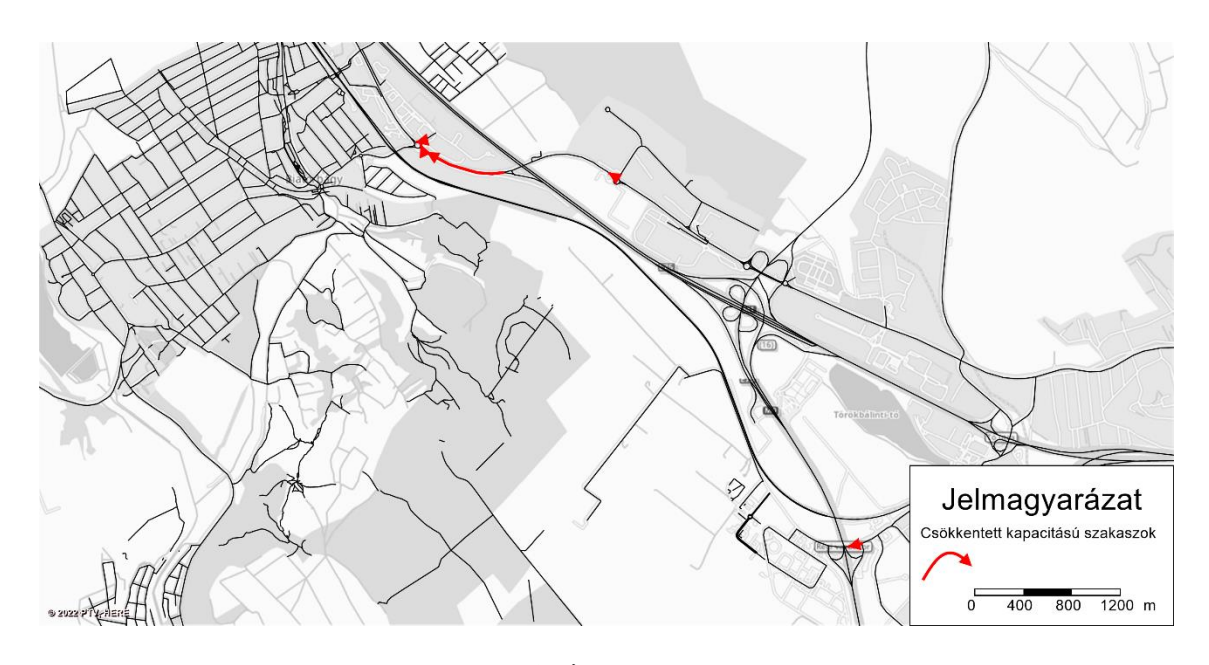

<span id="page-18-1"></span>**9. ábra:** Keresztülmenő útvonalak száma és kapacitás kihasználtság alapján kiválasztott és lecsökkentett kapacitású szakaszok

A képen látható, hogy a kiválasztott szakaszokból ennél a megoldásnál már egyik sincs Biatorbágy területén, mindegyik a bevezető útról van kiválasztva.

## <span id="page-18-0"></span>*4.2 Forgalomnagyság alapján történő kiválasztás módosítása*

A forgalomnagyság alapján történő rangsorolást szükséges volt továbbgondolni, mivel az 5 módszer közül az egyik legnagyobb veszteséget ezzel a kiválasztással lehetett elérni.

A kiválasztás első része a korábbival megegyezik, az első elem a forgalomnagyság alapján létrehozott rangsor alapján van meghatározva. A kiválasztás után erre a szakaszra a program készít a "Flow Bundle-t", amely megmondja, hogy a szakaszon keresztülmenő forgalom honnan jön és merre megy. Ebből kiindulva a forgalomnagyság alapján meghatározott rangsorból kizárásra kerülnek azok a szakaszok, amelyeken a Flow Bundle maximális forgalmának minimum fele keresztülmegy. Így tudjuk elkerülni, hogy az egymás utáni szakaszokat adja ki az elemzés. A Flow Bundle alapú szűrést szemlélteti az alábbi ábra [\(10.](#page-19-0) ábra).

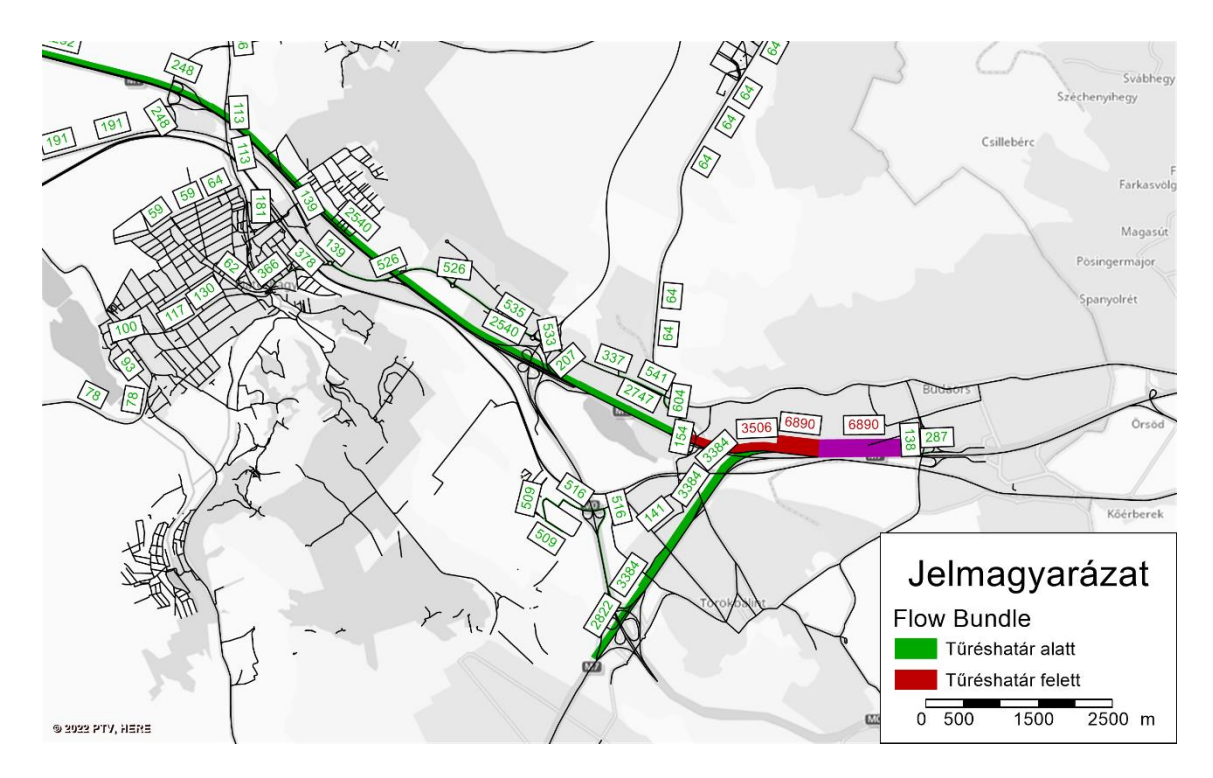

<span id="page-19-0"></span>**10. ábra:** Flow Bundle alapján történő szűrés

Az ábrán látható a legforgalmasabb szakasz lilával jelölve, továbbá az erre a szakaszra készített Flow Bundle értékei a hálózat elemein. Pirossal vannak jelölve azok, amelyek kizárásra kerülnének a rangsorolásból, zölddel vannak jelölve a tűréshatár alatti szakaszok.

Ezt a műveletet egymás után négyszer elvégezve kiválasztható az 5 legkritikusabb szakasz, amelyeket külön-külön lezárva megvizsgálható az újboli ráterhelés eredménye. Az így meghatározott 5 szakasz a következő ábrán látható [\(11.](#page-20-1) ábra).

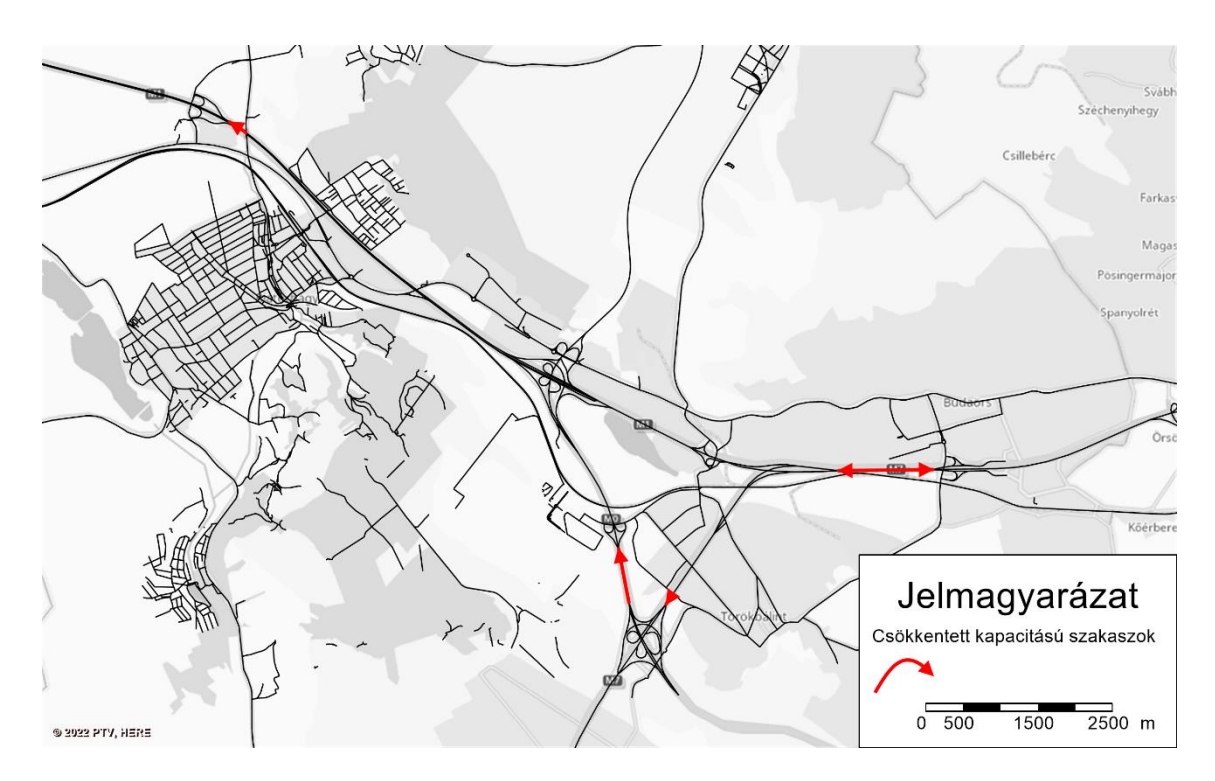

<span id="page-20-1"></span>**11. ábra:** Forgalomnagyság alapján kiválasztott és lecsökkentett kapacitású szakaszok – szűrés után

Az előzőtől eltérően látható, hogy a közlekedési hálózat különböző részeirőlválaszt a program szakaszokat.

#### <span id="page-20-0"></span>*4.3 Előzetes szűrés eredményei*

Az előzetesen kiválasztott módszerekkel kapott eredményeket járműóra és járműkm veszteség alapján hasonlítottam össze, majd ez alapján kiválasztottam azt a módszert, amellyel a legrelevánsabban határozhatóak meg a kimagaslóan kritikus elemek.

A dolgozatom témája és célja nem ezeknek a paramétereknek a pontos meghatározása volt, hogy melyik szempontot milyen súlyozással kell figyelembe venni. Ez a szűrés azt a célt szolgálta, hogy az alkalmazás létrehozása után a tesztelés értelmezhető és elemezhető eredményeket adjon. A további fejlesztések folyamán lehetőség van ennek a módszernek a javítására, pontosítására, azonban egy másik projekt keretein belül.

A járműóra szakaszokra és kanyarokra számítható ki, ezeket részletezi a (2), (3) és (4) egyenlet.

(2) járműór $a_{link} = for galomnagyság<sub>link</sub> \cdot utazási idő<sub>link</sub>$ 

járműór $a_{link}$ : adott szakaszra meghatározott teljes utazási idő [járműóra]

 $forgalomnagy ság<sub>link</sub>: adott szakaszon keresztülmenő forgalom nagysága [jármű]$ utazási idő $_{link}$ : adott szakaszhoz tartozó utazási idő [óra]

(3) járműór $a_{turn} = for galomnagyság_{turn} \cdot utazási idő_{turn}$ 

járműóra<sub>turn</sub>: adott kanyarodó irányra meghatározott teljes utazási idő [járműóra]

 $forgalomnagy ság<sub>turn</sub>: adott kanyarodó irányon keresztülmenő forgalom nagy sága$ [jármű]

utazási idő $_{turn}$ : adott kanyarodó irányhoz tartozó utazási idő [óra]

Az egész hálózathoz tartozó járműóra érték kiszámításához összegezni kell ezeket a számokat minden hálózati elemre.

(4) 
$$
járm \acute{u}óra = \sum járm \acute{u}óralink + \sum járm \acute{u}óraturn
$$

járműóra: teljes hálózatra meghatározott utazási idő [járműóra]

A járműkm is hasnoló módon számítható, azonban ennek értékét csak a szakaszokra határoztam meg, a kanyarodások hosszától az elemzésben eltekintettem. A szakaszokra töténő számítást az (5)-ös egyenlet részletezi.

(5) 
$$
j\text{árműkm}_{link} = forgalomnagyság_{link} \cdot \text{hossz}_{link}
$$

jármű $km_{link}$ : adott szakaszra meghatározott futásteljesítmény [járműkm]

 $forgalomnagy ság<sub>link</sub>$ : adott szakaszon keresztülmenő forgalom nagysága [jármű]

 $hossz_{link}$ : adott szakasz hossza [km]

Az egész hálózathoz tartozó járműkm érték kiszámításához összegezni kell ezeket a számokat minden szakaszra, ezt írja le a (6)-os egyenlet.

(6) 
$$
j\acute{a}rm\acute{a}km = \sum j\acute{a}rm\acute{a}kmlink
$$

járműkm: teljes hálózatra meghatározott futásteljesítmény [járműkm]

Kezdetben mindegyik módszernél az első 5 legkritikusabb elemet választotta ki a program és csökkentette azok kapacitását. A verziókból kapott és az alap hálózathoz hasonlított járműkm különbség értékeket az alábbi táblázat foglalja össze [\(1.](#page-22-0) táblázat).

#### <span id="page-22-0"></span>**1. táblázat:**

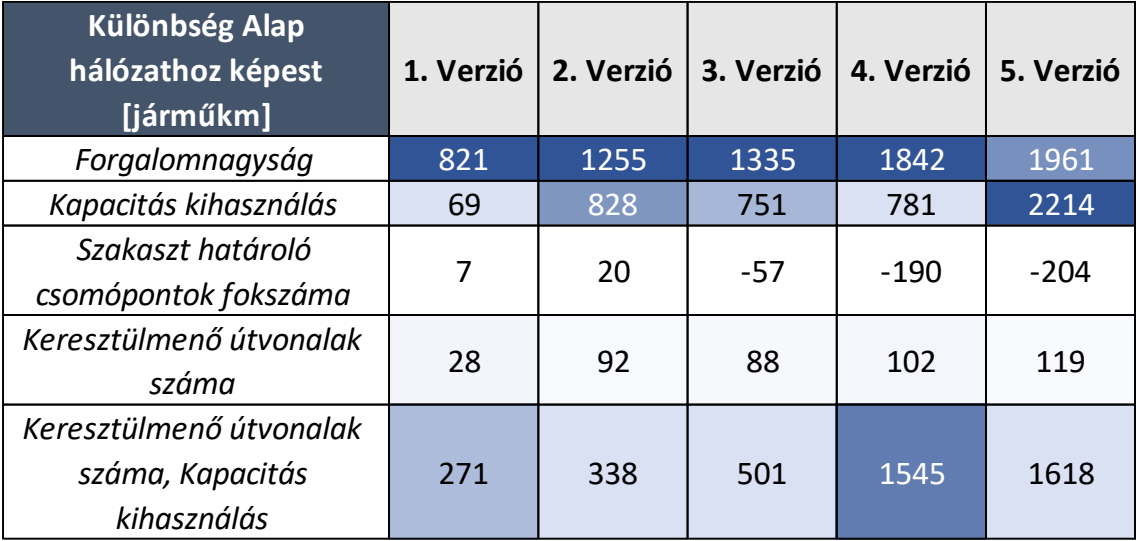

Jármműkm adatok különbségei az egyes verziókból és az alap modellből számolva

Látható, hogy 5-ből 4 esetben a legtöbb veszteség a forgalomnagyság alapján kiválasztott szakaszok kapacitásának csökkentésével kapható. Az utolsó verziónál a legtöbb veszteség a kapacitás kihasználtság alapján töténő kiválasztással adódott. Magas eredmények a keresztülmenő útvonalak száma és a kapacitáskihasználtság figyelembevételével jöttek ki.

A verziókból kapott és az alap hálózathoz hasonlított járműóra különbség értékeket az következő táblázat foglalja össze [\(2.](#page-22-1) táblázat).

#### <span id="page-22-1"></span>**2. táblázat:**

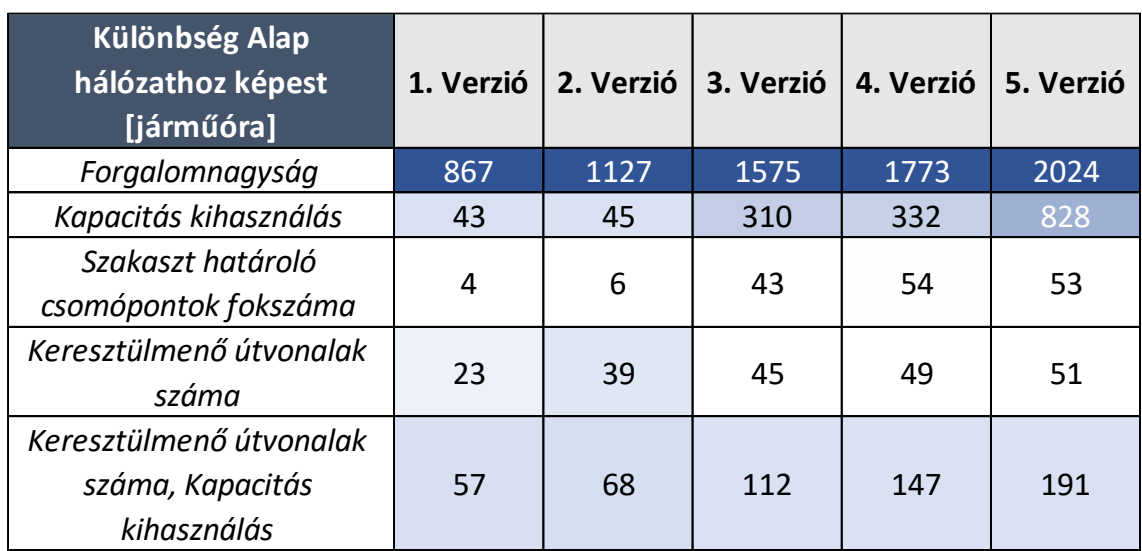

Jármműóra adatok különbségei az egyes verziókból és az alap modellből számolva

Az eredményekből látható, hogy a legtöbb időveszteséget magasan a legnagyobb forgalmú szakaszok kapacitásának csökkentésével lehet elérni az előzetes szűrésekben résztvevő módszerek közül.

Mivel mindkét mérőszám meghatározásakor a forgaomnagyság alapján történő kiválasztás bizonyult a legtöbbször jónak, ezért a döntéstámogató alkalmazás fejlesztéséhez és teszteléséhez ezt a paramétert fogom alapul venni.

## <span id="page-24-0"></span>**5. Értékelési kritériumok**

Az alábbi fejezetben részletezésre kerülnek az értékelési szempontrendszer elemei, továbbá ezeknek a leírása, hogy melyiket milyen céllal vettem bele a verziók elemzésébe. Az értékelés több részből áll, ezeket egymástól függetlenül ismertetem és vizsgálom a modelleken.

#### <span id="page-24-1"></span>*5.1 Szempontrendszer*

Ahhoz, hogy megfelelően tudjunk értékelni egy módosított verziót, azt több szempontból is meg kell vizsgálni. Az előzetes szűrésnél csak két tényezőt hasonlítottam össze a releváns módszer kiválasztásának érdekében, azonban ennél több megközelítésre van szükség.

#### <span id="page-24-2"></span>5.1.1 Futásteljesítmény, időveszteség

Az előzetes szűrésnél is ez a két szempont volt meghatározó, ez alapján választottam ki a tesztelés módszerét.

Mind a futásteljesítmény, mind az időveszteség fontos, mivel ezekből kifejezhető monetarizált értékekkel több veszteség is. Társadalmi, környezeti hatások pénzbeli értéke is kifejezhető ezek segítségével, amelyeket a következő alfejezben egyesével részletezek.

#### <span id="page-24-3"></span>5.1.2 Kritikus objektum megközelítése

Az döntéstámógató alkalmazás egyik összehasonlító tényezője, a kritikus objektumok megközelíthetősége. Kritikus objektumok alatt kórházakat, iskolákat, különböző fontos szerepet betöltő objektumokat értek.

Ezeknek modellezése fontos lehet egy-egy közúti beavatkozásnál, fejlesztésnél vagy valamilyen rendezvény miatti lezárásoknál. A lezárások, akadályok következtében fellléphet bizonyos mértékű időveszteség, azonban a verziók medellezésével kiválasztható az optimális megoldás a legkevesebb időveszteséggel.

Ennek mérésére szükség van előzetesen meghatározni a kritikus zónákat a modellben, amelyek tartalmaznak legalább egyet a korábban említett létesítményekből. Az ezekből való eljutási idő, illetve az ezekbe való eljutási idő mértékét skim mátrixok tartalmazzák. A ráterhelés elején meghatározott zónákra való szűrésnél ezeket az utazási idő étékeket kapjuk vissza.

A skim mátrix értékei két zóna közötti utazási időt tartalmaznak, melynek számítási módját a (7)-es egyenlet részletezi.

(7) utazási idő<sub>ij</sub> = 
$$
\frac{\sum_{1}^{n} utazási idő_{path n} \cdot forgalomnagy ság_{n}}{forgalomnagy ság_{ij}}
$$

utazási idő $_{ii}$ ; "i" és "j" zóna közötti súlyozott utazási idő [min]

utazási idő $_{path n}$ : "n"-edik útvonal utazási ideje

 $for galomnagyság_n: ...$ n"-edik útvonalhoz tartozó forgalom nagysága

 $for galomnagy ság_{ii}:$ , j" és , j" zóna közötti forgalom nagysága

Két zóna között több útvonalra is terhelhet a modell forgalmat, azonban a skim mátrixban csak egy érték jelenik meg. Ezért a mátrixban lévő utazási idő egy forgalomnagyság által súlyozott értéke az egyes útvonalak utazási idejének.

#### <span id="page-25-0"></span>5.1.3 Eljutási idő romlása

Egy másik fontos szempont az időveszteségből adódik. A skim mátrix és forgalomnagyság értékek alapján kiszámítható, hogy a lakosság hány százalékát érinti bizonyos mértékű időveszteség.

Ez a fajta mutatószám is hasznos lehet a verziók összevetésekor, mivel az időveszteség értéke jobban szét is tud oszlani a lakosság között, de van olyan helyzet, amikor kis százalékot érint viszonylag nagy eljutási idő romlás.

#### <span id="page-25-1"></span>*5.2 Közgazdasági elemzés*

A már korábban említett futásteljesítmény és időveszteség alapján kiszámíthatóak más káros hatásnak is a monetarizált értékei. Ezek meghatározásához az útmutatót használtam, a számításokat ez alapján végeztem. [10]

#### <span id="page-25-2"></span>5.2.1 Légszennyezés

A légszennyező anyagok kibocsátása különböző típusú károkat okozhat. Valószínüleg a legfontosabb és a legjobban elemzettek a légszennyező anyagok által okozott egészségügyi hatások. Azonban más károk is relevánsak, mint például az anyagi károk, terméskiesések és a biológiai sokféleség csökkenése.

A légszennyezés költségei az egyik legtöbbet elemzett externális költség. A kilencvenes évek óta nemzetközi tanulmányokat és kutatási projekteket végeztek ezzel a témával kapcsolatban. Az elmúlt néhány évben nem sok olyan nagy nemzetközi tanulmány jelent meg, amely a teljes hatáspályát lefedné a kibocsátástól a következményekig, továbbá ami a költségeket is magába foglalja. Folytatódtak azonban a további kutatások, amelyek a légszennyező anyagoknak való kitettség és a kapcsolódó egészségügyi kockázatok közötti dózis-válasz összefüggést vizsgálják.

Az ezekből a károsnayagokból való externális költség átszámítását foglalja magába a következő ábra, ami az útmutató alapján készült [\(12.](#page-26-0) ábra). Ez az ábra az egészségügyi és a nem egészségügyi hatások költségeinek száítását tartalmazza.

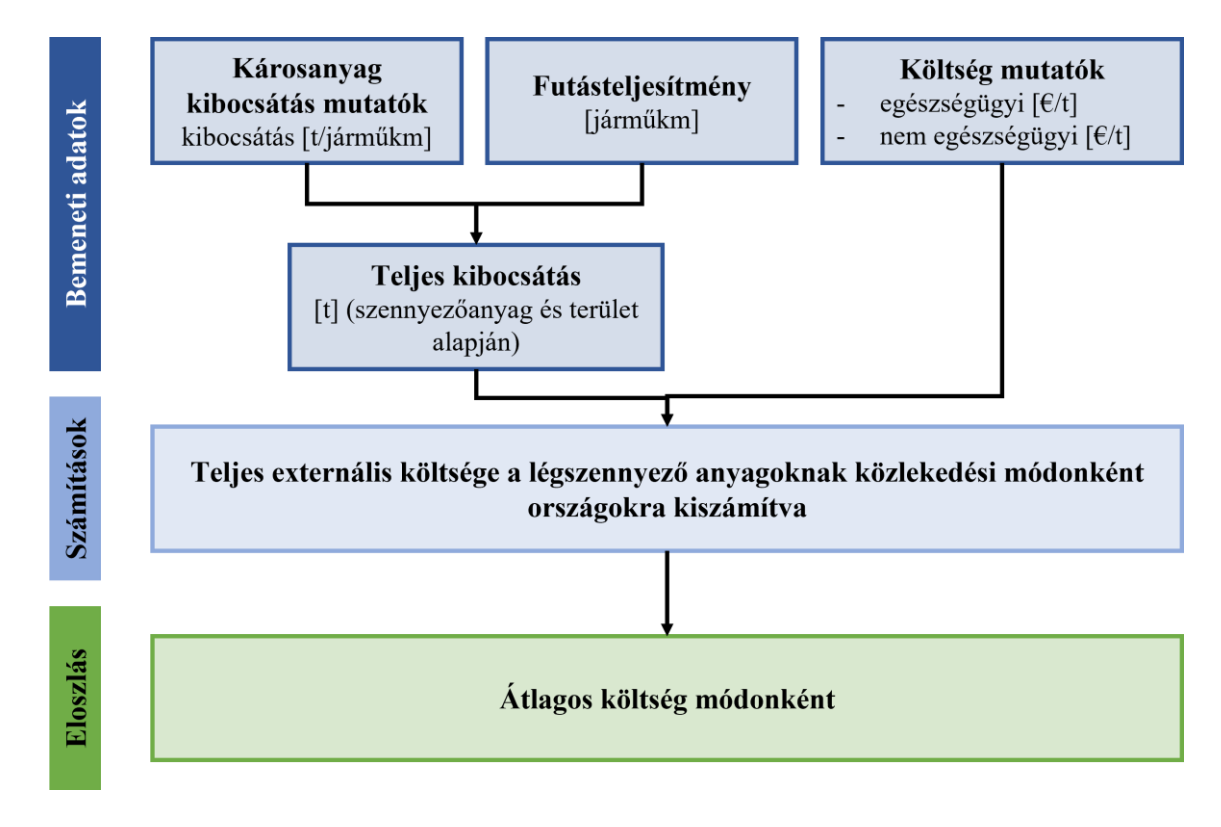

#### <span id="page-26-0"></span>**12. ábra:**

Módszertan a légszennyezés teljes és átlagos költségeinek kiszámítására

Az ábrán látható, hogy bemeneti adatnak szügséges meghatározni a futásteljesítményt. Ezt önmagában össze fogja vetni a döntéstámogató alkalmazás és kiszámítja a különböző verziókhoz, azonban ezt felhasználva számítható ki a légszennyezés externális költsége is.

Az útmutató alapján a légszennyezés értéke járműkm-enként személygépjárművekre meghatározva átlagosan (benzin és dízel meghajtásúakra) a következő:

#### **1.14 €-cent/járműkm**

Ezt felhasználva kiszámítható az elemzési időszakra a teljes hálózat légszennyezésének monetarizált költsége. A döntéstámogató alkalmazáshoz készített Power BI fájl is ezt az értéket fogja alapul venni a számításokhoz a már meglévő futásteljesítményből kiindulva.

Az útmutatóban meghatározott érték még tovább bontható részletesebben meghatározott kategóriákra, azonban ezt dolgozatomban nem használtam fel. Ennek oka, hogy a verziók közötti különbségek meghatározásához nagyságrendbeli eltéréseket fogok vizsgálni, a további részletes adatok nagyobb projektek pontos externális költséges meghatározásához szükségesek.

#### <span id="page-27-0"></span>5.2.2 Üvegházhatású gázok

Az üvegházhatású gázok (pl.:  $CO_2$ , N<sub>2</sub>O és CH<sub>4</sub>) nem tartoztak bele a légszennyező anyagok közé. Mivel ezek a gázok szerepet játszanak a globális felmelegedésben és az üvegházhatás kialakulásában, ezért máshogy kell számolni az ezek által okozott károkat.

Az okozott következmények miatt azonban fontos a károk számszerű értékének kifejezése. Az útmutató tartalmazza mind az 5 közlekedési alágazatra az externális költésgek kiszámításának leírását.

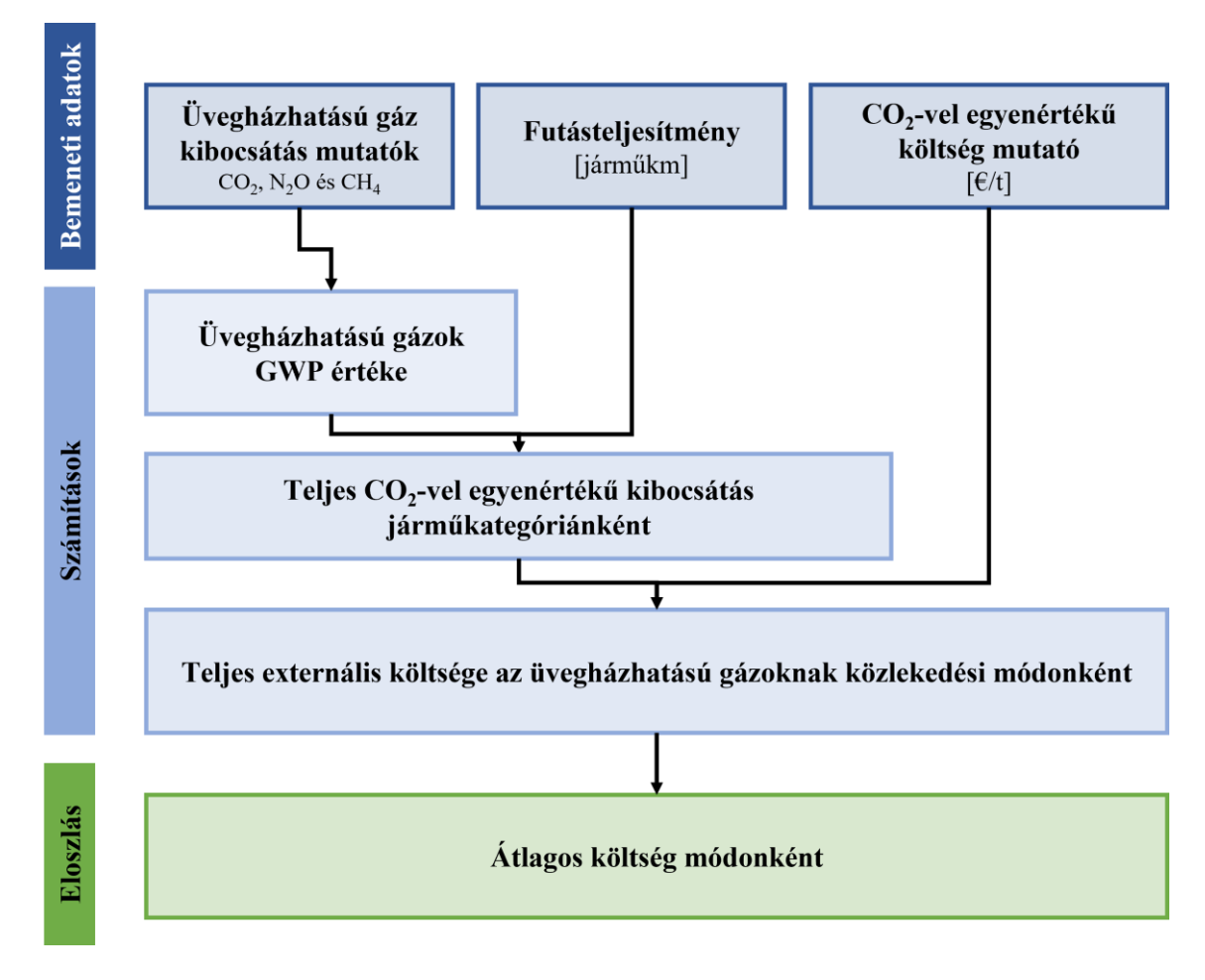

#### <span id="page-28-1"></span>**13. ábra:**

Módszertan a légszennyezés teljes és átlagos költségeinek kiszámítására

Az ábrán látható [\(13.](#page-28-1) ábra), hogy GWP értékre is szükség van az átlagos költség érték meghatározásához. Ez az érték segít abban, hogy a különböző gázokat közös nevezőre hozzuk, össze tudjuk hasonlítani egymással. A GWP értéke a  $CO<sub>2</sub>$ -nek 1, ami azt jelenti, hogy ez az etalon, a többi gáz hatását és tulajdonságait ehhez mérten adjuk meg.

Az útmutató alapján az üvegházhatású gázok által okozott károk értéke járműkmenként személygépjárművekre meghatározva átlagosan (benzin és dízel meghajtásúakra) a következő:

#### **1.90 €-cent/járműkm**

A teljes okozott kár externális költségének meghatározásához szintén szükség van a futásteljesítményre.

#### <span id="page-28-0"></span>5.2.3 Zajterhelés

Egy másik negatív tényező, ami alapján a különböző verziókat össze tudjuk hasonlítani, az a zajterhelés változásának értéke. Szintén fontos tényező mivel az urbanizáció és a forgalomnagyság növekedésével egyre nagyobb problémát jelent a zajszennyezés a lakosság nagy részénél.

Átalánosságban zajnak nevezzük a nem kívánt, változó időtartamú, intenzitású vagy más minőségű hanghatásokat, amelyek fizikai vagy pszichológiai károkat okoz az embereknek. A tanulmány vizsgálja a közúti, vasúti és légi közlekedés által okozott zaj káros hatásait. A belvízi és tengeri közlekedés zajterhelését elhanyagolhatónak tekinti, mivel általában nem sűrűn lakott területet érintenek.

A közlekedési zajnak való tartós és gyakori kitettség számos egészségügyi problémához vezethet. Ezek közé tartoznka a következő betegségek:

- Szívbetegség
- Stroke
- Demencia
- Magas vérnyomás
- Zavartság

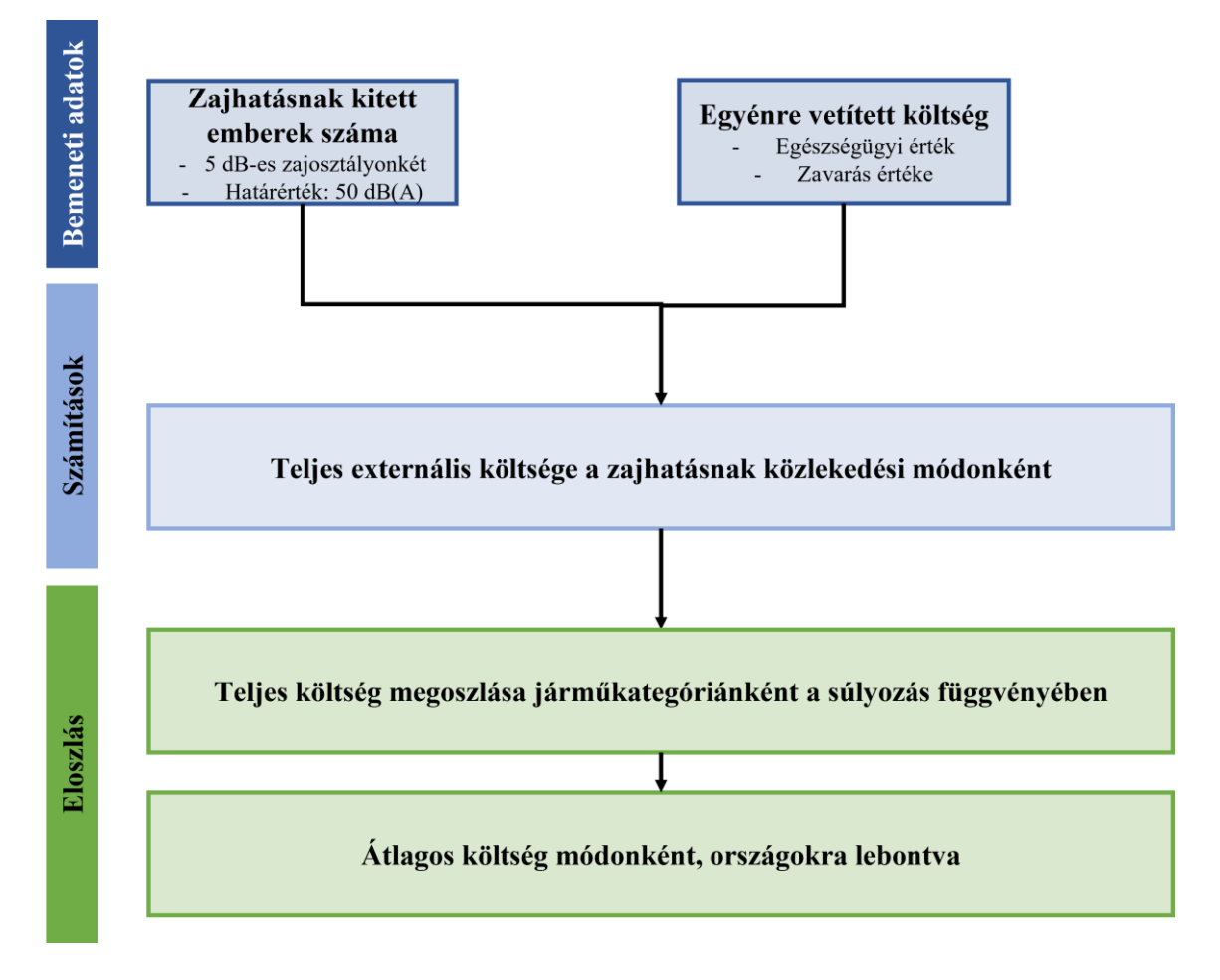

<span id="page-29-0"></span>**14. ábra:** Módszertan a zajszennyezés teljes és átlagos költségeinek kiszámítására

Kétféle bementi érték szükséges, amely az ábrán is látható [\(14.](#page-29-0) ábra): a zajnak kitett személyek száma minden egyes közlekedési módra, és az egyénre jutó zajköltségek. A zajhatások osztályokba vannak sorolva, pl.: 5dB(A) érték alatti zajszennyezés. Minden egyes zajosztály és közlekedési mód esetében ki kell számítani a zsjnsk kitett személyek teljes létszámát. A másik bemeneti érték az egy személyre vetített érték, amelynek két összetevője van:

- Egészségügyi érték
- Zavarás érték

Az útmutató alapján az zajszennyezés által okozott károk értéke járműkm-enként személygépjárművekre meghatározva átlagosan (benzin és dízel meghajtásúakra) a következő:

#### • **0.90 €-cent/járműkm**

A teljes okozott kár externális költségének meghatározásához szintén szükség van a futásteljesítményre.

## <span id="page-31-0"></span>**6. Python Script bemutatása**

A következő fejezet részletezi az alkalmazás logikai kapcsolatait, működését,illetve a kimeneti adatok feldolgozásának leírását.

#### <span id="page-31-1"></span>*6.1 Folyamatábra*

A fejlesztéshez szükséges programkód Python programozási nyelvben íródott, melyet PyCharm fejlesztői környezetben alkottam meg. Ez lehetőséget biztosított a forráskód külön futtatására, így szerkesztés közben is ellenőrizhető volt az aktuális állapota és működése.

Elérési útvonal megadásával képes a PTV Visum fájlok megnyitására, majd azt követően tudja beolvasni a listasablonok segítségével a kanyarodások és szakaszok különböző tulajdonságait tartalmazó listák adatait.

A beolvasás után az értékeket tömbben tárolja el a szoftver, majd mivel az egyes szempontokhoz tartozó értékek azonos oszlopban találhatók, az oszlopok szétválasztásával külön vektorokat alkot. Ennek eredményeként minden szempont elkülönített vizsgálata lehetséges.

Az alábbi ábra [\(15.](#page-32-0) ábra) mutatja be a döntéstámogató alkalmazás működésének lépéseit, a folyamatnak 4 fő része van:

- Bemeneti adatok megadása
- Modell adatainak elemzése
- Hálózati elemek paramétereinek változtatása, verziók futtatása
- Verziókból kinyert eredmények megjelenítése

A program minden indításakor végigmegy a felsorolt lépéseken, majd a sikeres lefutást követően kimenti a verziókból nyert értékeket a megfelelő helyre. A végső vizuális megjelenítés egy Power BI fájl segítségével történik.

A Power BI interaktív felületének köszönhetően a programot használók nem csak diagramok sokaságát láthatják eredményként, hanem saját maguk is rá tudnak szűrni az eredményekre.

Bemeneti adatként nincs szükség sok fájl megadására vagy kitöltésére, csak az egyes modellekből adódó különbségeket kell áthidalni. Ezekre részletesen a következő alfejezben térek ki.

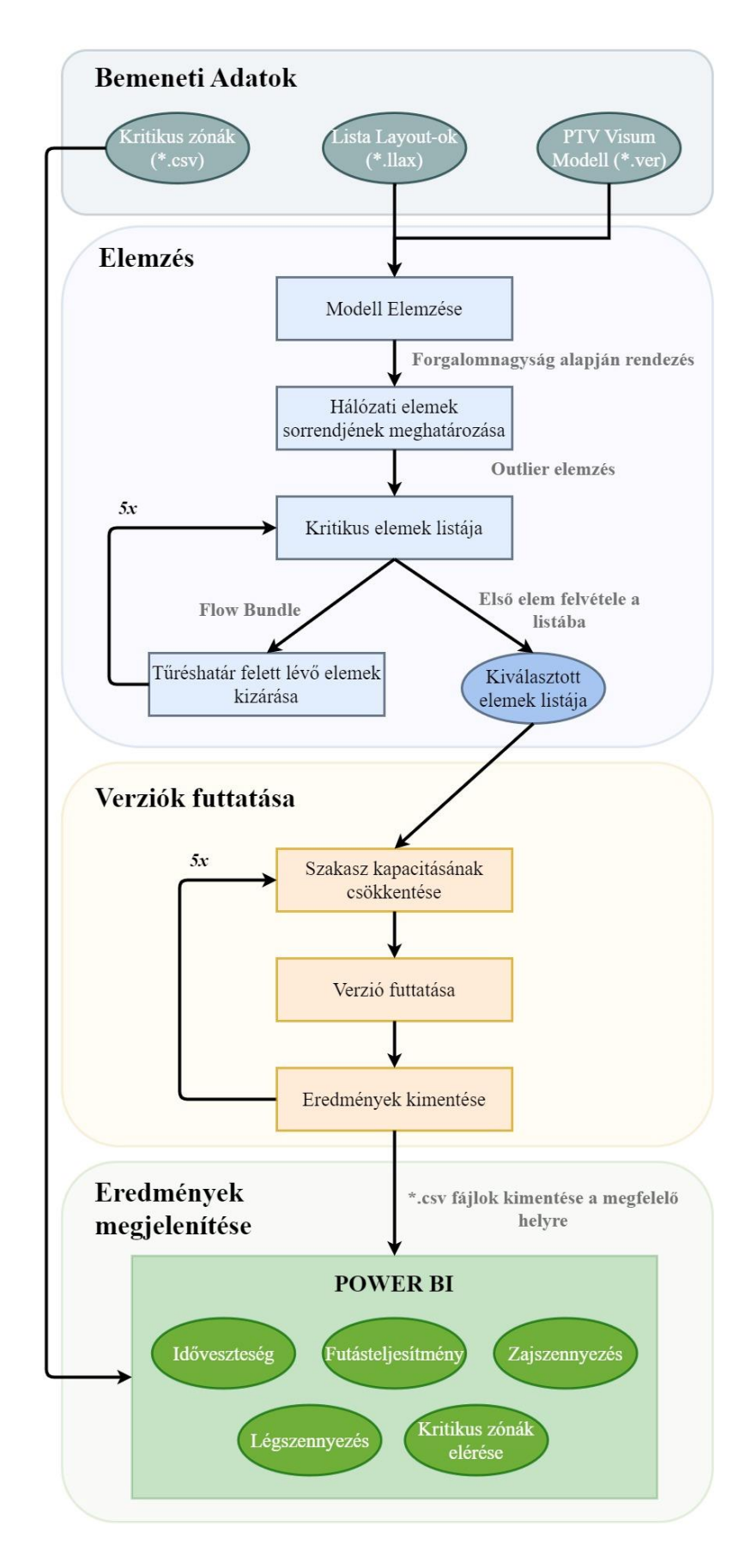

<span id="page-32-0"></span>**15. ábra:** Döntéstámogató alkalmazás részletes működése

## <span id="page-33-0"></span>*6.2 Bemeneti Adatok*

A program működésének első lépése a bemeneti adatok megadása, ez a részlet a következő ábrán látható [\(16.](#page-33-1) ábra).

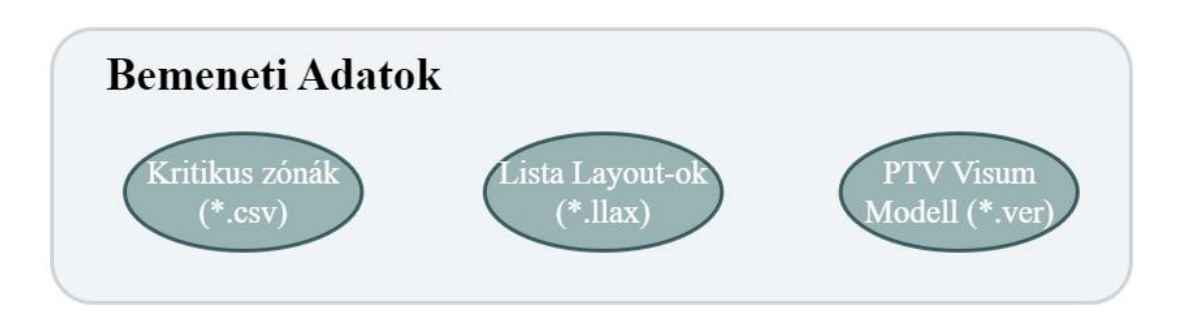

<span id="page-33-1"></span>**16. ábra:** Bementi Adatok - Első rész

A program futtatása előtt meg kell adni az alkalmazás által beolvasott lista layoutokat, amelyek a hálózati elemek attribútumainak elnevezésétől függően változhatnak. A listák megalkotása után ezt egy "List Layout" mappába szükséges menteni, innen töténik a beolvasás.

A szükséges lista layoutok a következők a tartalmazott attribútumokkal együtt:

Szakasz lista – elemzéshez:

- Kezdő pont
- Vég pont
- Szakasz típusa
- Szakasz hossza
- Sávok száma
- Kapacitás
- Szakaszon keresztülmenő forgalom
- Szakaszon megengedett sebesség
- Flow Bundle értéke

Ennek a beolvasása az elemzés során többször megtöténik, első lépésben csak a sorrend felállítása miatt van rá szükség, majd később a szakaszokhoz tartozó Flow Bundle érték is ezzel a listával kapható meg.

Szakasz lista – kimenethez:

• Kezdő pont

- Vég pont
- Szakasz típusa
- Szakasz hossza
- Sávok száma
- Új kapacitás
- Szakaszhoz tartozó utazási idő
- Szakaszhoz tartozó új forgalom nagyság

Ez a bemeneti fájl már a program lefutását követően, a verziókból való eredmények kiszedésekor van beolvasva. A Power BI fájl bemeneti adatainak egyik forrása ezzel a listával kerül kimentésre.

#### Kanyarodás lista – kimenethez:

- Kanyarodás bemenő iránya
- Csomópont száma
- Kanyarodás kimenő iránya
- Irány típusa (bal, egyenes, jobb)
- Kanyarodáshoz tartozó új forgalom nagyság
- Kanyarodáshoz tartozó utazási idő

A Power BI fájl bemeneti adatainak egyik forrása ezzel a listával kerül kimentésre.

## Reláció lista – kimenethez:

- Kiinduló zóna
- Cél zóna
- Forgalomnagyság akét zóna között
- Súlyozott átlagos utazási idő
- Súlyozott átlagos utazási sebesség
- Súlyozott átlagos utazási távolság

A verziók kiértékelésekor fontos információ, hogy az egyes zónák között hogy változtak meg az eljutási idő, utazási távolságok. Ezeket az adatokat ebből a kimeneti listából tudjuk kiszűrni.

Zóna lista – kimenethez:

- Zóna szám
- X koordináta
- Y koordináta

Az adatok sokszínű ábrázolásánál lehetőség van a térképen való megjelítéshez, amihez koordinátákra van szükség. A modell fájlokból kimenthető a zónák középpontjának pontos koordinátája, ehhez szükség van a megfelelő koordinátarednszer beállításához a program futtatása előtt.

A megjelenítés nem adja vissza a zónák alakját, azonban térben elhelyezhetővá válnak az információk.

A program indítása előtt szükséges megadni az általunk megjelölt kritikus zónák számát. Az előző fejezetben leírt logika alapján kiválasztott zónák számát a mintasablon alapján kell megadni egy ".csv" kiterjesztésű fájlban. Erre látható példa a következő ábrán [\(17.](#page-35-1) ábra).

| 1              | <b>No</b> | <b>Critical Zones</b> |  |
|----------------|-----------|-----------------------|--|
| $\overline{2}$ |           |                       |  |
| 3              | 2         | 2                     |  |
|                | 3         | 17                    |  |
| 5              |           | 24041                 |  |
|                |           |                       |  |
|                |           |                       |  |
|                |           |                       |  |

<span id="page-35-1"></span>**17. ábra:** Kritikus zónák megadása - Sablon

Az első oszlopban jelölhetjük a nyomonkövethetőság érdekében, hogy hány zónát választottunk ki eddig. A második oszlopba kerülnek maguk a zónáknak a számaik, ezt jelöli a piros téglalap. Az oszlopneveket változatlanul kell hagyni, ugyanis ez alapján találja meg a Power BI fájl a hivatkozásokhoz tartozó adatokat.

Ebből a fájlból szükség van egy plusz másolatra, ugyanazon mappába. Erre azért van szükség, mert a relációk adattábláját és a kritikus zóna adattábláját csak egy kapcsolattal lehet összekötni egyidejűleg. Ebből adódóan nem lenne lehetőség egyszerre megjeleníteni a kritikus zónákból való szűrésre és a kritikus zónákba való szűrésre. A létrehozott kapcsolatok az adattáblák között később kerülnek részletezésre.

#### <span id="page-35-0"></span>*6.3 Elemzés*

A program a második részben elemzi a hálózatot, ez látható az alábbi kivágott ábrán [\(18.](#page-36-0) ábra).

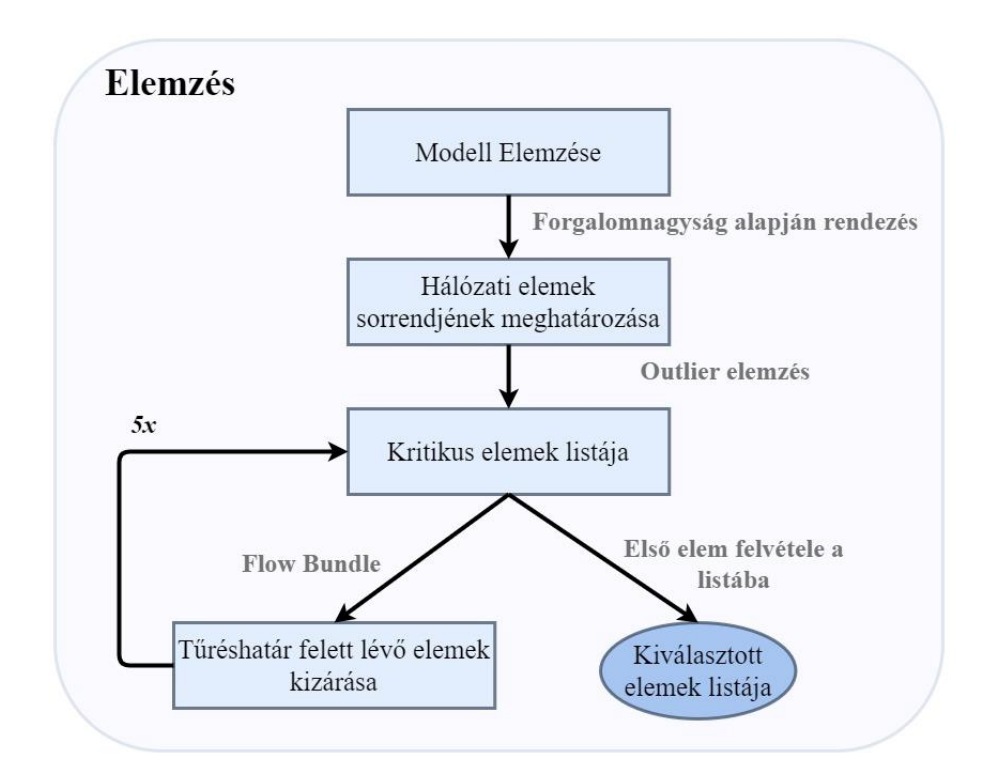

<span id="page-36-0"></span>**18. ábra:** Elemzés - Második rész

A modell elemzése az előzetes szűrés eredményének következtében a forgalomnagyság alapján történik. A beolvasott lista layout-ok után megtörténik a hálózati elemek sorbarendezése.

Az elemek kiválasztása a már korábban leírt módszer alapján töténik. Az elsőnek kiválasztott kritikus elem a legnagyobb forgalmú szakasz, majd ezt követően flow bundle érték alapján kizárásra kerülnek azok az elemek, amelyeken az ezen a szakaszon áthaladó forgalom több mint fele megjelenik.

Az előzetes szűrés során minden módszer vizsgálatakor az első öt kritikus elem tulajdonságait változtatva vizsgáltam öt verziót. A program tesztelésénél azonban ez a megoldás nem elég precíz, meg kellett határozni, mely értékek térnek el szignifikánsan. Ehhez statisztikai elmezést végeztem.

A forgalomnagyság adatait sorbarendezés után kiértékeltem, meghatároztam az első, második és harmadik kvartilis értékét. Az első és a harmadaik kvartilis közötti érték (interkvartilis) másfélszeresét hozzáadtam a második kvartilis (medián) értékéhez. Azokat az elemeket, amelyekhez ennél nagyobb forgalom tartozik, azokat vettem bele a vizsgálandó listába, az úgynevezett outlier értékeket.

Így azonban a program működésének tesztelése során nem sikerült eléggé leszűkíteni a szignifikánsan eltérő szakaszok halmazát. Az outlier elemzés alapján való kiválasztással és a flow bundle érték alapján történő kizárással is több kritikus szakasz maradt a listában. Emiatt végleges megoldásként a szűrt lista első öt elemét módosítva futtat a program 5 verziót, majd azok eredményeit menti ki és hasonlítja össze a kiinduló állapottal.

## <span id="page-37-0"></span>*6.4 Verziók Futtatása*

A harmadik részben az elemzést követően történik a verziók megalkotása, ezt mutatja be a következő ábra [\(19.](#page-37-1) ábra).

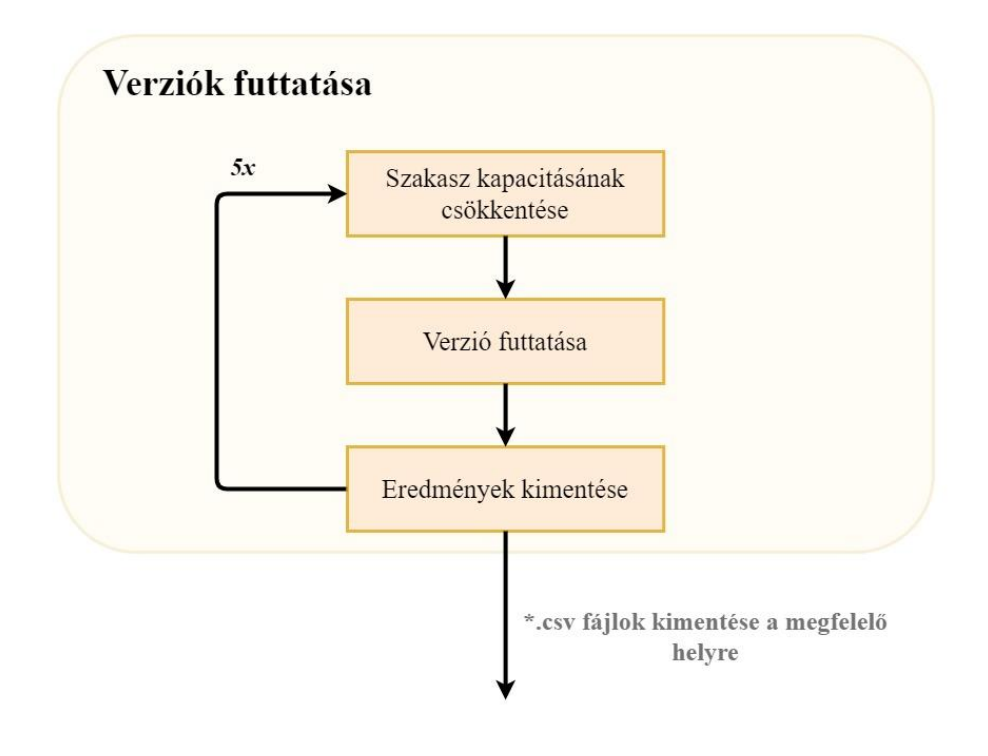

<span id="page-37-1"></span>**19. ábra:** Verziók Futtatása - Harmadik rész

A program végigmegy egy for ciklus segítségével az öt elemű szűrt szakasz listán, majd minden cilusban ment egy verziót. Beolvassa a szakasz jelenlegi kapacitását, utána veszi annak a tizedét és egyenlővé teszi a kapacitás értékét azzal.

A változtatásokat követően elmenti az újonnan ráterhelt modellt az eredmények mappába, azzal a jelöléssel, ahányadikként futott az adott modell. Ezen felül beolvassa a bemeneti adatoknál megadott lista layout-okat, majd ezekből adattáblát készítve kimenti az értékeket ".csv" kiterjesztésű fájlokba.

Ezt a folyamatot ötször megisvételve a program kilép a for ciklusból és bezárja a modell minden verzióját. A Python kód működése ezen a ponton leáll, ezt követően nem történik több változás a modellen belül, nem történik több adatkimentés.

#### <span id="page-38-0"></span>*6.5 Eredmények megjelenítése*

Az utolsó része a programnak az adatok megjelenítése, ezt mutatja a következő ábra [\(20.](#page-38-1) ábra).

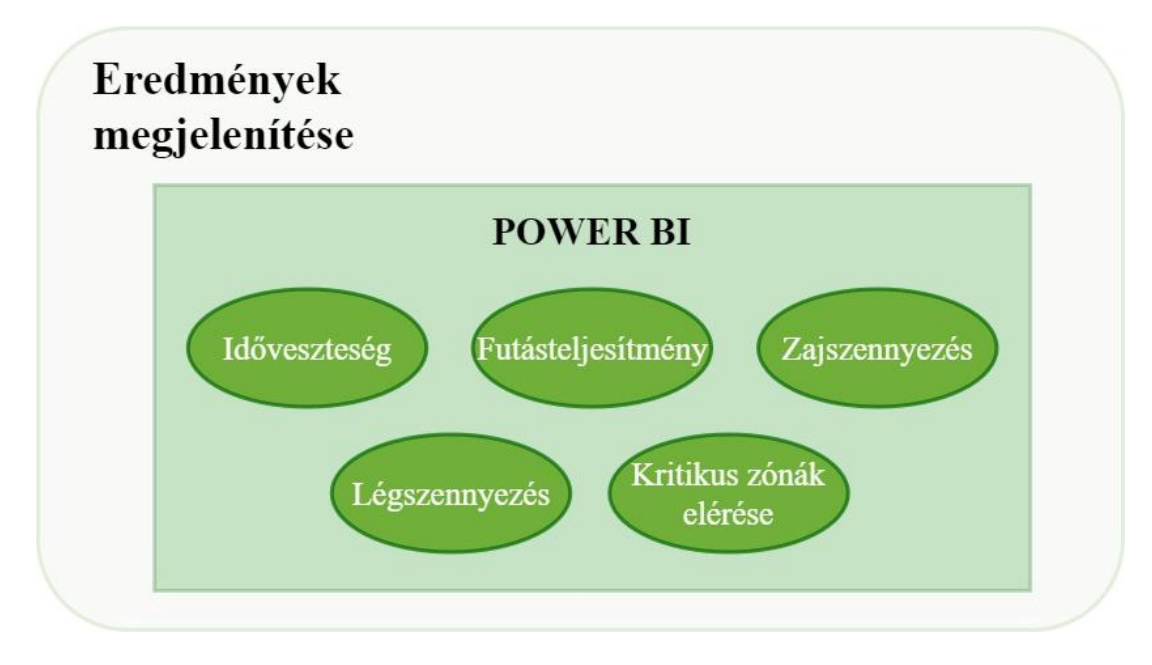

<span id="page-38-1"></span>**20. ábra:** Eredmények megjelenítése - Negyedik rész

A meglévő Power BI fájl a beállított mappából beolvassa a verziókból kimentett adatokat, majd ez alapján frissíti a megjelenítéseket.

A különböző légszennyezés, zajszennyezés értékét a korábban leírt átlagos adat alapján számolja a táblázat. Ezek 2019-es hivatalos adatok, az útmutató ekori verziója állt rendelkezésre. Azonban ezek az értékek paraméteresen vannak a számításban, emiatt bármikor kicserélhetőek és személyre szabhatóak.

Az adattáblák kapcsolatát egymással az alábbi ábra mutatja be [\(21.](#page-39-0) ábra). Nincs minden összefüggésben mindennel, a különböző hálózati elmek táblája nem kötődik egymáshoz, ugyanis nincs megkülönböztetve, hogy az egyes szakaszok és kanyarodások melyik zónán belül vannak. Az általunk bemeneti értékként megadott kritikus zónákat kell összekapcsolni a modellből kimentett zóna listával, így tudunk rászűrni a megjelenítésnél az eredményekre.

Az adattáblák között megjelenik még egy bemeneti fájl, ami tartalmazza a program által kiválasztott és lecsökkentett kapacitású szakaszok azonosítóját.

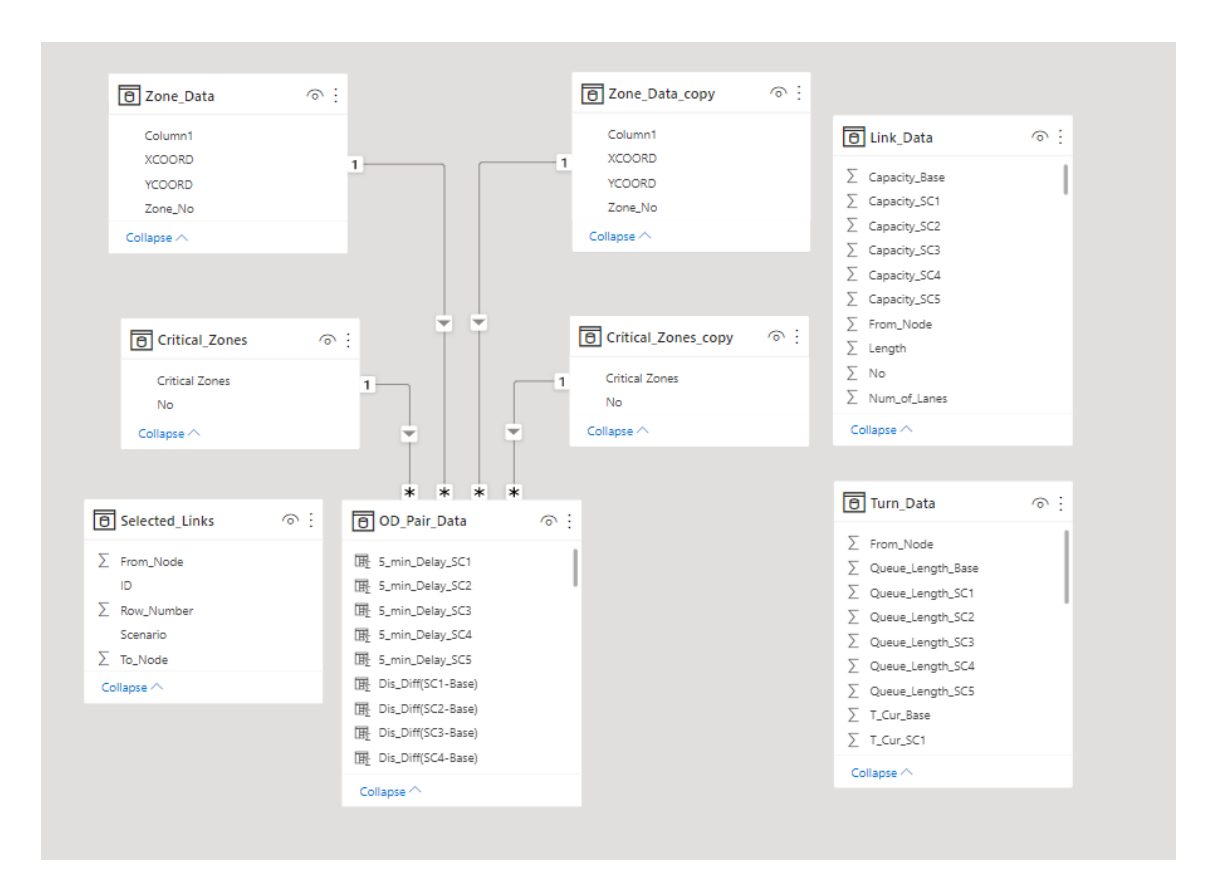

<span id="page-39-0"></span>**21. ábra:** Power BI adattáblák közötti kapcsolat megjelenítése

Minden verzióhoz külön fülek tartozik, ahol az ahhoz kapcsolódó eremények láthatóak. Az első fülön az adott verzióban lévő lezárásokhoz kapcsolódó időveszteség értéke pénzben kifejezve, levegőszennyezés, zajszennyezés monetarizált értéke látható. Ez látható jelmagyarázattal a követező ábrán [\(22.](#page-40-0) ábra).

Fel van tüntetve a relációnkénti időveszteség is, ennek szűrésére rendelkezésre áll egy csúsztatható szűrő, amely a beállított intervallumon belüli relációkat jeleníti meg. A szűrő a jobb felső sarokban lévő ábrával is kapcsolatban van. Az ábrán látható maximális érték, az az összes utazás értéke a hálózaton, a sötét kékkel jelölt csík azoknak za utazásoknak a száma, amelyet több mint 5 perces késés érint.

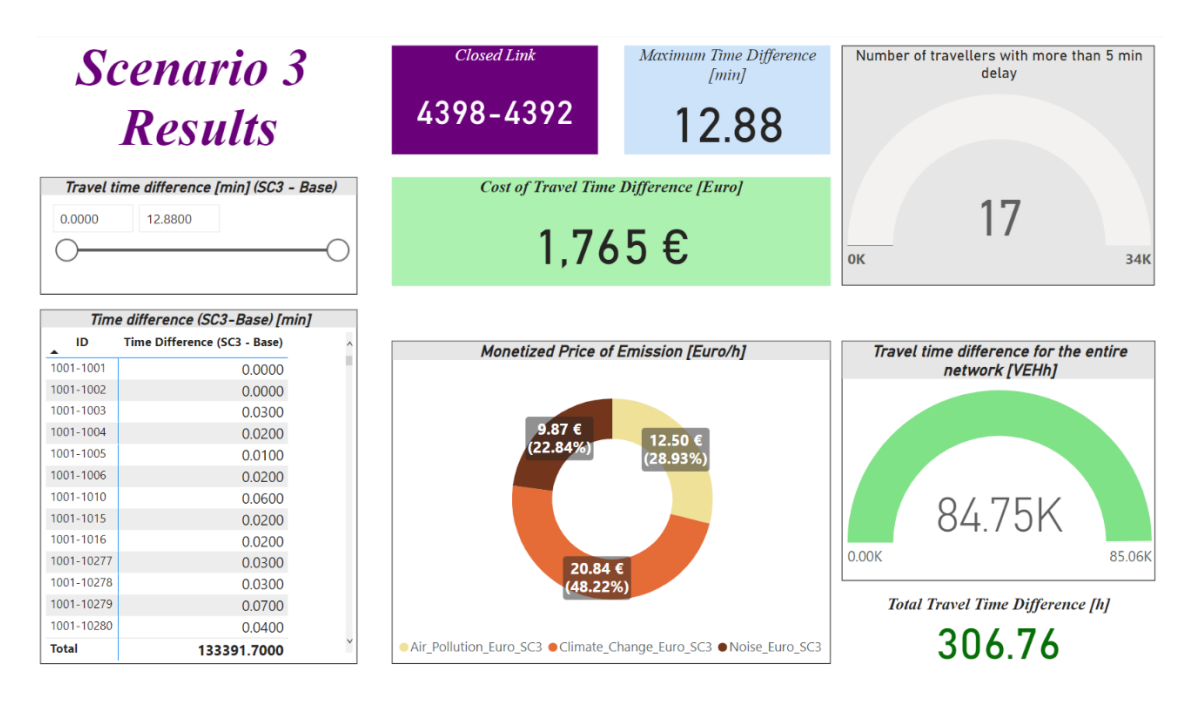

<span id="page-40-0"></span>**22. ábra:** Verziókról megjelenített adatok

A bal oldalon az ábrán látható az egyes relációkhoz tartozó lejutási idő változása, ehhez kapcsolódóan a világos kék téglalapban ki an emelve a legmagasabb időváltozás, időtöbblet értéke.

A jobb oldali világos zöld ábrán látható színnel jelölt érték az az alaphálózatra kiszámolt összes utazási idő, az ábrán megadott maximális érték a verzióval kapott összes utazási idő a hálózatraszámítva. Ezzel az ábrázolással megjeleníthető a változás mértékének az aránya az alap adatokból kiindulva.

A világos zöld téglalapban ennke az utazási idő különbségnek, időveszteségnek a pénzben kifejezett értéke látható Euro-ban megadva. Ehhez szükség volt az egyének idejének a pénzben kifejezett értékére, ami szintén egy 2018-as módszertani útmutató alapján van meghatározva. [10]

A középen lévő kör diagram a különböző légszennyezések és zajszennyezés által okozott károk monetarizált értékeit jelenítik meg. Látható az egymáshoz viszonyított arányuk, százalékok, tovább a pontos értékük Euro-ban kifejezve.

A verziókhoz tartozó második fülön a kritikus zónákhoz tartozó elemzés található, ezt látható a következő képen [\(23.](#page-41-0) ábra).

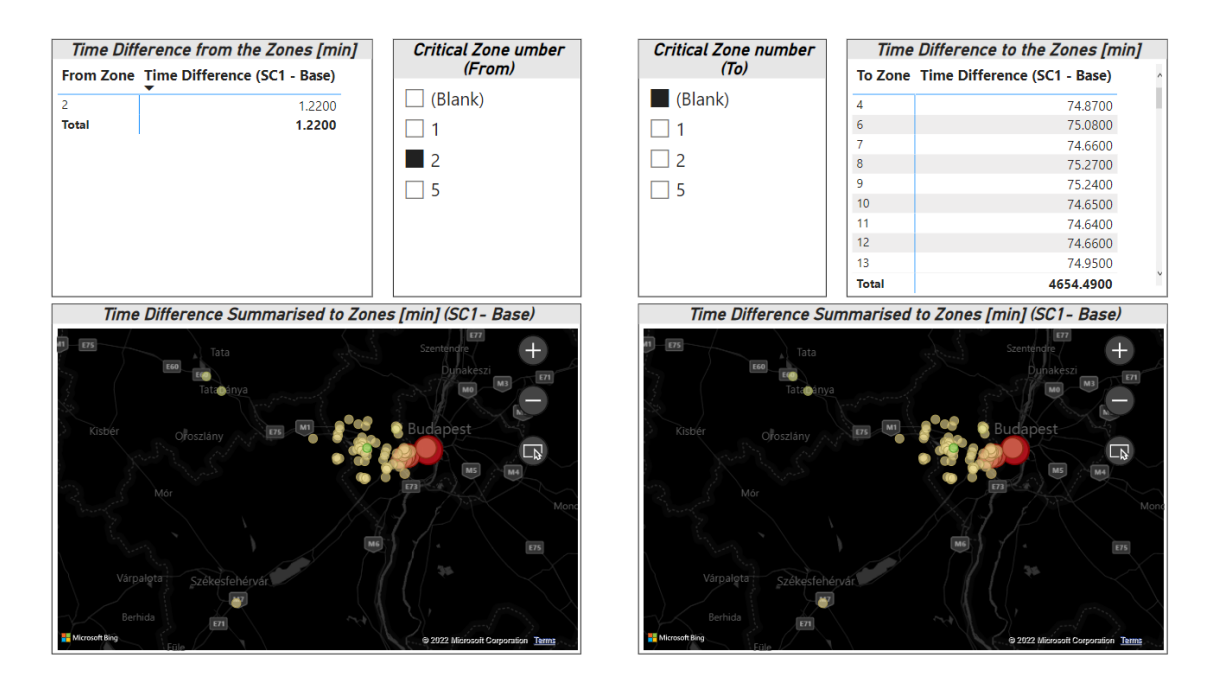

<span id="page-41-0"></span>**23. ábra:** Kritikus zónákhoz tartozó adatok

A Power BI fül szemmel láthatóan két részre bontható, bal oldalt lehetséges az induló zónákra szűrni, jobb oldalt az érkező zónákra. Mindkét oldalon lehetőség van kijelölni egyet a bemeneti adatoknál meghatározott kritikus zónák közül.

Amennyiben kiválasztunk egyet, úgy az adott oldalhoz tartozó lista elmeinek száma lecsökken egyre. Így látható a kiválasztott zónához tartozó utazási idő különbség, minden relációra összegezve az adott zónából vagy zónába. Abban az esetben, ha nem választunk ki egyet sem a lehetőségek közül, úgy az összes zónához tartozó érték szerepel a listában.

Az alsó részen lévő térképeken a buborékok jelölik a zóna középpontokat, amelyeknek koordinátáit a bemeneti adatoknál adtunk meg. A buborékok mérete és színe függ a zónákhoz tartozó időérték változásának nagyságától. Piros színű a buborék, ha az érték negatív, 0-hoz közelítve sárgul, a pozitív értékek zöldek.

A kiválasztás előtt minden zónához összegzi a szoftver az összes relációból származó értéket. Miután kiválasztottunk egy zónát, úgy már csak az adott zónából induló, vagy zónába érkező relációkhoz tartozó érték jelenik meg a térképen. Lehetőség van a térképen való ráközelítésre, kiválasztásra, a buborékokra kattintva kiírja az ahhoz tartozó részletes adatokat.

## <span id="page-42-0"></span>*6.6 Kezelői felület, mappaszerkezet*

Az előzőekben leírt fájlokat, amelyek szükségesek a program futtatásához, a megfelelő helyre kell másolni. Az általam létrehozott mappaszerkezet sablonát mutatja be az alábbi ábra [\(24.](#page-42-1) ábra).

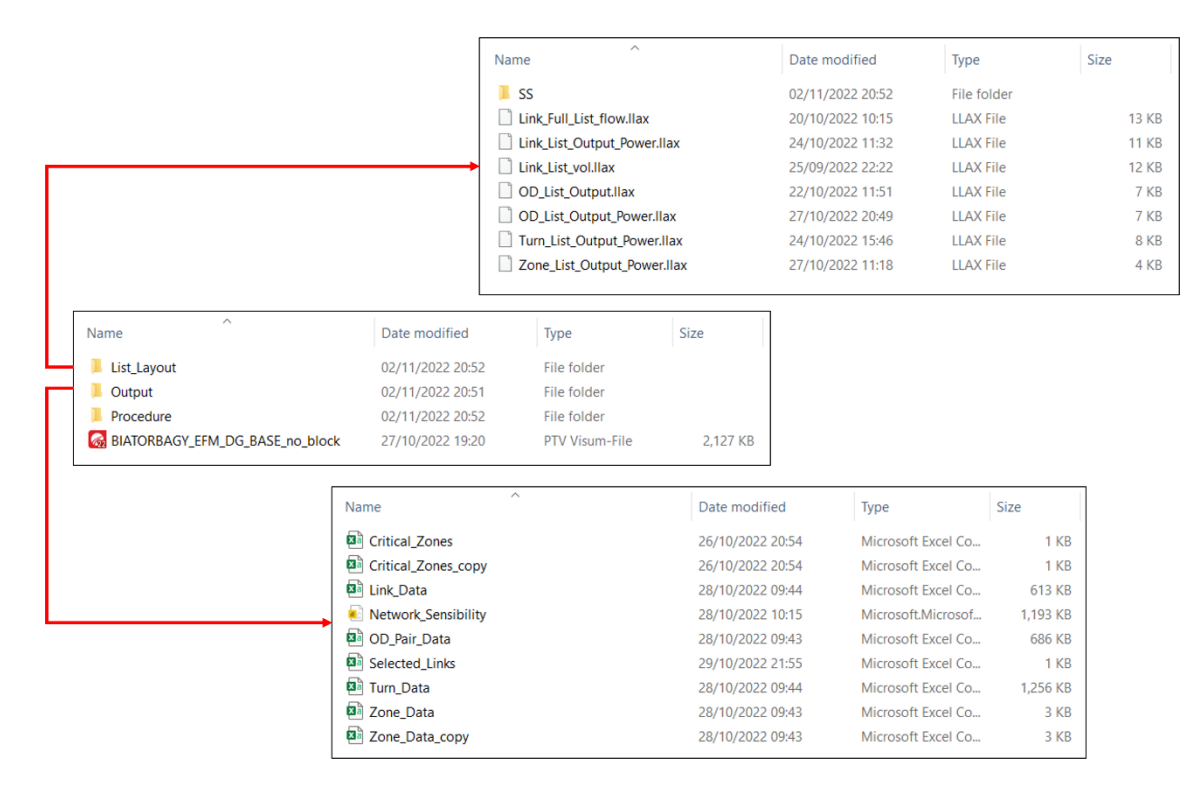

<span id="page-42-1"></span>**24. ábra:** Mappaszerkezet felépítése

Az általunk megvizsgálni kívánt verziót a gyökér mappába szükséges menteni. A többi bemeneti és kimeneti fájl almappákban helyezkednek el. A verzió ráterhelését tartalmazó "procedure"-t is át kell helyezni az erre a célra létrehozott mappába, hogy a hozzátartozó szűrőket megtalálja a modell ráterhelés közben.

## <span id="page-43-0"></span>**7. EFM bemutatása**

A döntéstámogató alkalmazás létrehozását követően megvizsgáltam vele az Egységes Forgalmi Modellt (EFM), amely Budapestnek a modellje. A hivatalos verziót a BKK-tól igényeltem meg, és rajtuk keresztül jutottam hozzá.

#### <span id="page-43-1"></span>*7.1 EFM Leírása*

Az EFM projekt célja az volt, hogy a BKK Zrt. az elvárásoknak megfelelően egy olyan közlekedési modellt hozzon létre, amely a jövőbeni fővárosi és agglomerációs közlekedési beruházások vizsgálatára alkalmas. További cél volt, hogy a folyamatosan karbantartott, rendszeresen frissülő saját tulajdonú közlekedési modellt a jövőben indítandó projektek mondellezési munkarésze egységes, áttekinthető és szakmailag stabil alapon álló legyen.

Ezeket a szempontokat figyelembe véve a modell jellegét tekintve az EFM egy "stratégiai modell", így alkalmas nagytávú közlekedés stratégiai vizsgálatok elvégzésére, komplex, több-módú infrastruktúrális beavatkozások vizsgálatára. [11]

A területi modell adja meg az EFM határait és tartalmazza a közlekedési igények keletkezési helyének területi vonatkoztatási egyégeit, a forgalmi körzeteket és az azokat összekötő közlekedési hálózatokat.

A modell területileg Budapestre és annak agglomerációjára vonatkozik. Az agglomerációs terület tartalmazza a 2005. évi LXIV. törvény a Budapesti Agglomeráció Területrendezési Tervérben felsorolt településeket, Pest megye településeit, valamint kiegészül további településekkel.

A területi modell körzetbeosztása többszintű, a rendelkezésre álló területi adatok jellemzően valamilyen közigazgatási vagy városrendezési körzetbeosztáshoz kapcsolódnak és abban a részletességben vannak tárolva, amelyben az adatok megfelelően felhasználhatóak. A körzetek és azok adatai szükség esetén összevonhatóak, illetve megfelelő becsléssel szét is bonthatóak.

Az ország egyéb részeinek forgalma a tervezési terület határán kialakult kordonpontokon vehetők figyelembe.

#### <span id="page-44-0"></span>*7.2 Szakaszok ellenállása*

Az EFM alap beállításai alapján egy napi modell, a mátrixokat a hálózatra ráterhelve egy egész napi forgalom lebonyolódásának eredményét láthatjuk. Az útmutatóban leírtak alapján ennke megfelelően vannak beállítva a szakaszok ellenállásai is.

Az egyes szakaszokra jellemző ellenállásban járműkategóriánként eltérő súllyak az alábbi tényezők vannak figyelembe véve: utazási távolság, útvonalon található útdíj vagy behajtási díj, illetve a forglalomnagyságtól függő eljutási idő. Ez utóbbi elem úttípusonként különböző paraméterezésű BPR típusú VDF (forgalomnagyságkésedelem) görbe segítségével határozza meg az adott szakaszon az aktuális forgalmi terhelés hatására kialakuló eljutási időket.

A forgalomnagyság-sebesség összefüggéseket állandó forgalomszámláló mérőhelyek adatainak felhasználásával készítették az EFM-hez, mind ezt több úttípusra vonatkozóan.

A forgalomnagyság-sebesség görbéket forgalomnagyság-időveszteség (eljutási-idő növekedés) alakra alakították a modell készítői, a VISUM modellben használt BPRformának megfelelően.

A következő úttípusokra készültek a VDF függvények:

- gyorsforgalmi- és főutak,
- átkelési szakasz, főbb városi szakaszok
- lakóutcák
- egyéb

A BPR típusú forgalomnagyságkésedelem görbe képlete a következő:

$$
T_{Cur} = T_0 \cdot \left(1 + a \cdot \left(\frac{Q}{Q_{MAX} \cdot c}\right)^b\right)
$$

 $T_{\text{Cur}}$ : Az aktuális forgalomnagyság függő időérték

 $T_0$ : A szakasz minimális időigénye szabadáramlási sebesség mellett

 $Q, Q_{MAX}$ : A közúthálózati elem elméleti kapacitását jelöli

 $a, b$ , és  $c$ : szabadon választott paraméterek

A függvények paraméterezésénél használt "a", és "b" értékek szakasztípus függőek, ezek határozzák meg a görbék alakját.

A "c" tényező a vizsgált időszaktól függő kapacitástényező. A napi forgalom a csúcsórai forgalom 17 szerese a modell leírása alapján, ezért napi forgalom ráterhelése esetén a szakaszok paraméterezett órás kapacitását c=17 értékkel szorozzuk, míg órás terhelés esetén c=1. Ha nem megfelelően választjuk ki a kapacitástényezőnket, úgy a hálózat a forgalom változásának hatását nem megfelelően képezi le.

A döntéstámogató alkalmazás teszteléséhez szükséges volt átállítani a "c" paramétert 1-re, mivel az esetlegesen bekövetkező lezárásokat, korlátozásokat vagy baleseteket órás forgalmi modellen célszerű modellezni.

Ehhez a következő paramétereket kellett átállítani a modellben:

- "c" paraméter értékét 1-re
- Mátrixok minden értékét leosztani a "c" paraméter eredeti értékével
- Beállítani az új mátrixokat ráterhelési mátrixnak

Ezeket a változtatásokat követően szükséges volt még átnézni a ráterhelési eljárást, ugyanis az EFM közúti ráterhelés mellett tömegközelkedési ráterhelést is modellez. Továbbá bele van építve egy igénymodell, amely a jelen kutatás szempontjából nem fontos a számunkra.

Ezen részek kivételével jelentősen rövidíthető a ráterhelés időtartama, amely öt verzió futtatásánál már sokat számíthat.

#### <span id="page-45-0"></span>*7.3 Kritikus Zónák*

Az EFM-en való teszteléshez meghatároztam a kritikus zónákat, amelyeknek az elérhetőségére fontos lehet. Ehhez kiválasztottam Budapesten belül 8 zónát, ahol kórház található. Ez a 8 zóna látható a térképen kiemelve [\(25.](#page-46-0) ábra).

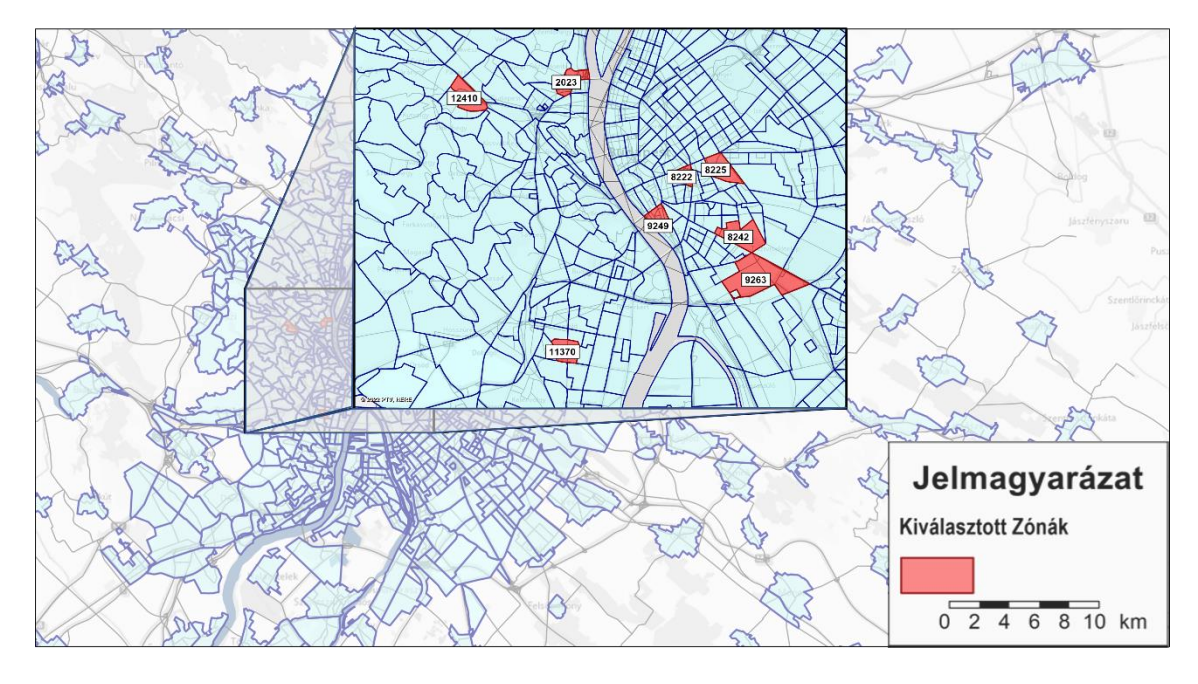

<span id="page-46-0"></span>**25. ábra:** Tesztelés céljából kiválasztott kritikus zónák

A kritikus zónák megadásánka száma korlátlan, a program szempontjából nincs jelentősége annak, hogy mennyihez szeretnénk megvizsgálni az eljutási időt. A megadáshoz szükség van a zónák számának kimentéséhez, majd ebből kell készíteni a másolatot. A feltöltött fájl az alábbi módon néz ki [\(26.](#page-46-1) ábra).

|    | Д  | B                     | C |
|----|----|-----------------------|---|
| 1  | No | <b>Critical Zones</b> |   |
| 2  | 1  | 2023                  |   |
| 3  | 2  | 12410                 |   |
| 4  | 3  | 11370                 |   |
| 5  | 4  | 9249                  |   |
| 6  | 5  | 8222                  |   |
| 7  | 6  | 8225                  |   |
| 8  | 7  | 8242                  |   |
| 9  | 8  | 9263                  |   |
| 10 |    |                       |   |

<span id="page-46-1"></span>**26. ábra:** Teszteléshez meghatározott kritikus zónák számai

A következő fejezetben be lesz mutatva a példa, ahol ezek között lehet választani az adatok térképes megjelenítésénél.

## <span id="page-47-0"></span>**8. Eredmények bemutatása**

A megfelelő előkészületek után az EFM is alkalmas lett a program tesztelésére, a gyökérmappába másolása után elindítottam a program futtatását. Ennek eredményeit részletezi a következő fejezet.

#### <span id="page-47-1"></span>*8.1 Döntéstámogató rendszer virtuális megjelenítése*

A döntéstámogató alkalmazás lefutásakor kimenti a kiválasztott 5 szakaszt, amelynek kapacitását tizedére csökkenti le, majd elindítja az újboli ráterhelést. Az EFM-ből kiválasztott 5 szakasz a forgalomnagyság értékek alapján az alábbi ábrán van megjelölve [\(27.](#page-47-2) ábra).

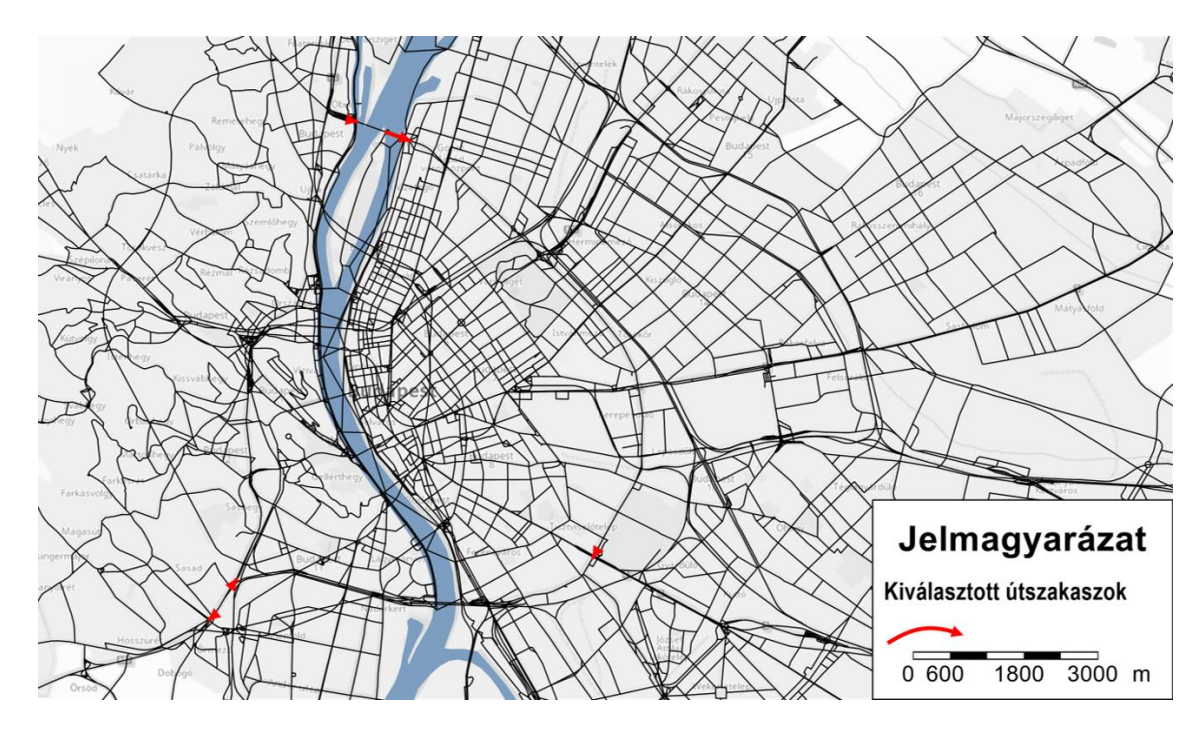

<span id="page-47-2"></span>**27. ábra:** A program által kiválasztott 5 kritikus szakasz az EFM-ből

Látható az ábrán, hogy a program által kiválasztott szakaszok az M1-M7-bevezetőnél, a Könyves Kálmán körút – Üllői út keresztezősénél és az Árpád híd fel és levezető szakaszainál helyezkednek el.

Ezt a kiválasztást jelentősen meghatározza, melyik időszakra végezzük a vizsgálatot, délelőtti csúcsórákban a városba befelé vezető utak fognak kiadódni, délutáni csúcsórákban a városból kivezető utak.

Az egyes szakaszok kapacitását külön-külön csökkentve az eredményeket a következő alfejezetek tartalmazzák.

#### <span id="page-48-0"></span>*8.2 Verzió - 1*

Az első verzióban kiválasztott és lecsökkentett kapacitású szakasz az alábbi ábrán látható [\(28.](#page-48-1) ábra).

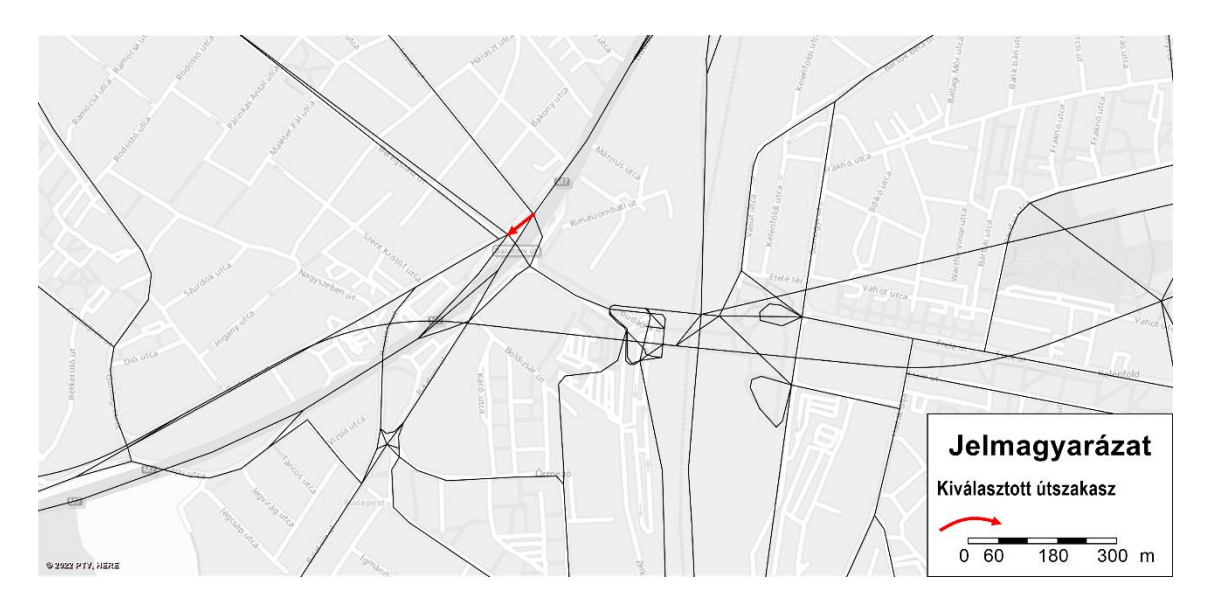

<span id="page-48-1"></span>**28. ábra:** Az első verzióban kiválasztott szakasz

Az ábrán látható kiemelve a Budaörsi út első szakasza, forgalomnagyság alapján ezt azta az elemzés legforgalmasabb szakasznka eredményül.

Ebben az esetben a relációk közötti maximális időnövekedés 10,22 perc, ezzel ellentétben azonban az összes utazás közül összesen 0-t érint 5 percnél nagyobb időveszteség. Az 5 percnél nagyobb időveszteséggel járó relációkból több is előfordul ebben a verzióban, azonban az adatok szerint ez nem senkit a közlekedők közül [\(29.](#page-49-0) ábra).

Az utazási idő veszteség 176,41 óra, amely csak elenyésző része az összes utazási időnek. A relációk listájánál látható, hogy az összesre meghatározott időveszteség és azoknak az összege nagyjából 1000 óra lenne. Erre magyarázat, hogy ez az érték tényleges időveszteségnek akkor adódnak ki, ha minden relációban 1 utazás lépne fel. Ez azonban nem így van a modellben, ezért eltérő a tényleges és az elvi időveszteség érték összege relációkra.

Az időveszteség pénzben kifejezett értéke az ábrán a zöld hátterű téglalapban található, ez 1765 Euro. Egy óra pénzben kifejezett értékére az utazásicélok szétválasztása nélkül egy átlagolt összeget használtam, amely nagyjából 4000 Ft. Ezt a számításokban 10 Euro-ra váltottam át az egységes megjelenítés és a követhetőség érdekében.

Az általam használt értékek mindegyik paraméteres, emiatt az egyes évek közötti különbségek könnyen kezelhetőek a kimeneti fájlban.

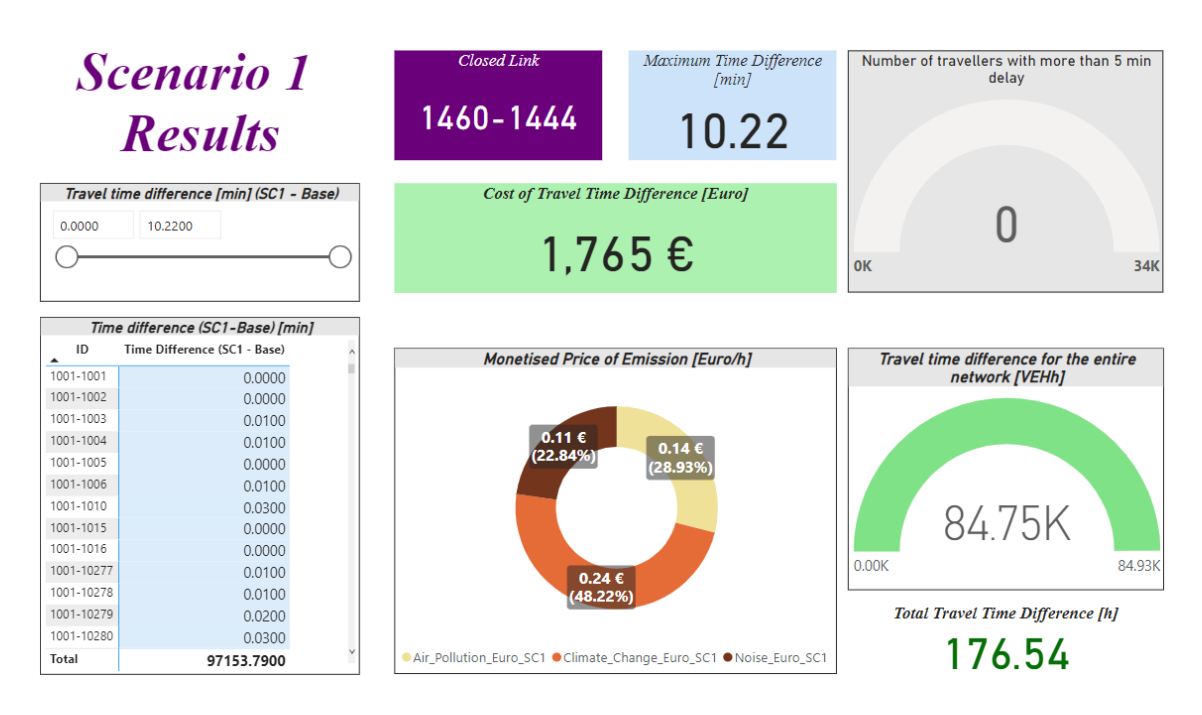

<span id="page-49-0"></span>**29. ábra:** Első verzióból kapott eredmények - Power BI első fül

A gyűrű alakú diagramon látható, mennyi a pontos értéke a pluszban megtett utazási táv légszennyező és zajszennyező hatásának. A diagramon csak az alap és az első verzió értékei közötti különbség pénzben kifejezett értéke látható. Ez az eredmény egy órára vonatkozóan van meghatározva az órás ráterhelés miatt.

A légszennyezés és zajszennyezés nem volt ábrázolható egy diagramon, ugyanis nagyságrendileg különböznek az adatok. Látható, hogy a lég- és zajszennyezéshez kapcsolódó költségek 10 Euro, míg az időveszteség értéke 1000 Euro nagyságrendben van.

Az eredményekben nullához közeli értékek szerepelnek, melynek magyarázata lehet, hogy a szakasz lezárását követően az ott közlekedők egy olyan alternatív útvonalon tudtak közlekedni, amely közel azonos hosszúságú vagy rövidebb. Ezzel ellentétben viszont valószínűleg lassabb, mivel a hálózaton lévő utazási idő megnövekedett.

A verzióhoz tartozó második fülön a kritkus zónákhoz kapcsolódó értékek láthatóak, ezt mutatia be a következő ábra [\(30.](#page-50-1) ábra).

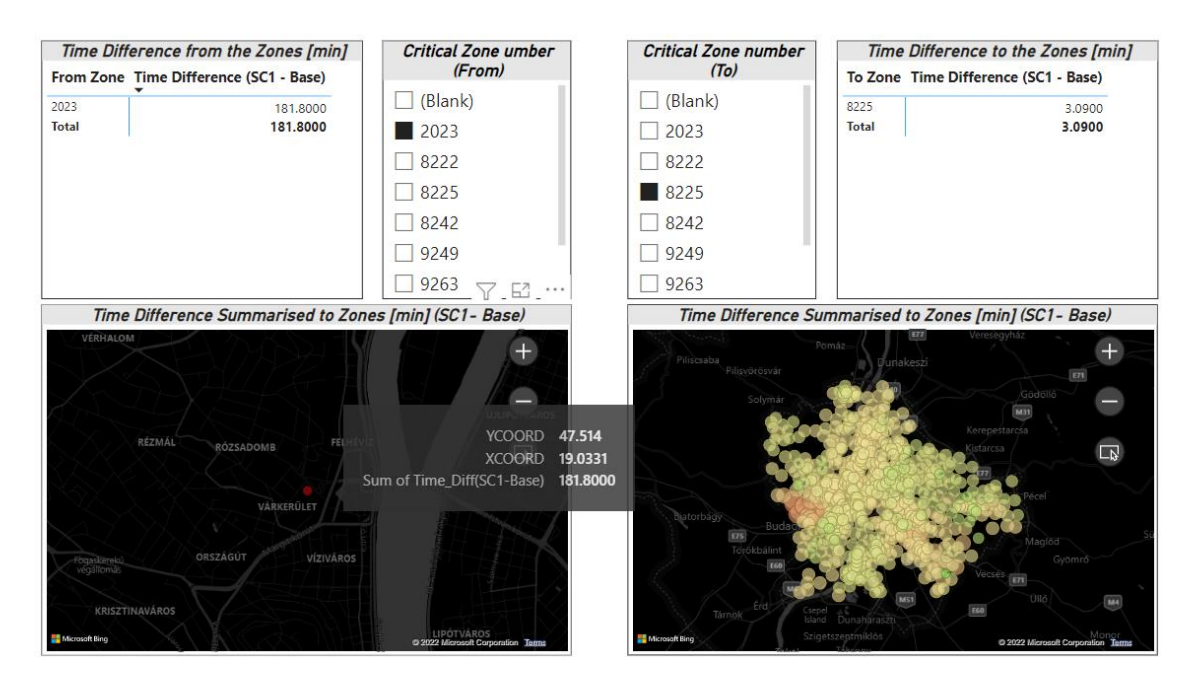

<span id="page-50-1"></span>**30. ábra:** Első verzióból kapott eredmények - Power BI második fül

A bal oldalon a kritikus zónákból iduló utazási idő különbségekről kapunk információt. A kritkus zónák listából való kiválasztásánál a relációk listája is leszűkül arra az adott elemre, továbbá a térképen is ráközelít az adott zóna középpontjára. Erre ráhúzva az egeret, további információkat láthatunk a zónáról.

A jobb oldalon a kritikus zónákba való eljutási idők különbségei vannak ábrázolva különböző színnel és nagysággal. A zóna kiválasztása után látható, hogy a szakasz kapacitásának csökkentésével hogy változtak az eljutási idők az adott zónába. Ezen kívül a jobb oldali reláció lista is leszűkül egy elemre a kiválasztást követően.

#### <span id="page-50-0"></span>*8.3 Verzió -2*

A második verzióban a Budaörsi út másik irányú szakasza lett kiválasztva, amely látható a következő ábrán [\(31.](#page-51-0) ábra).

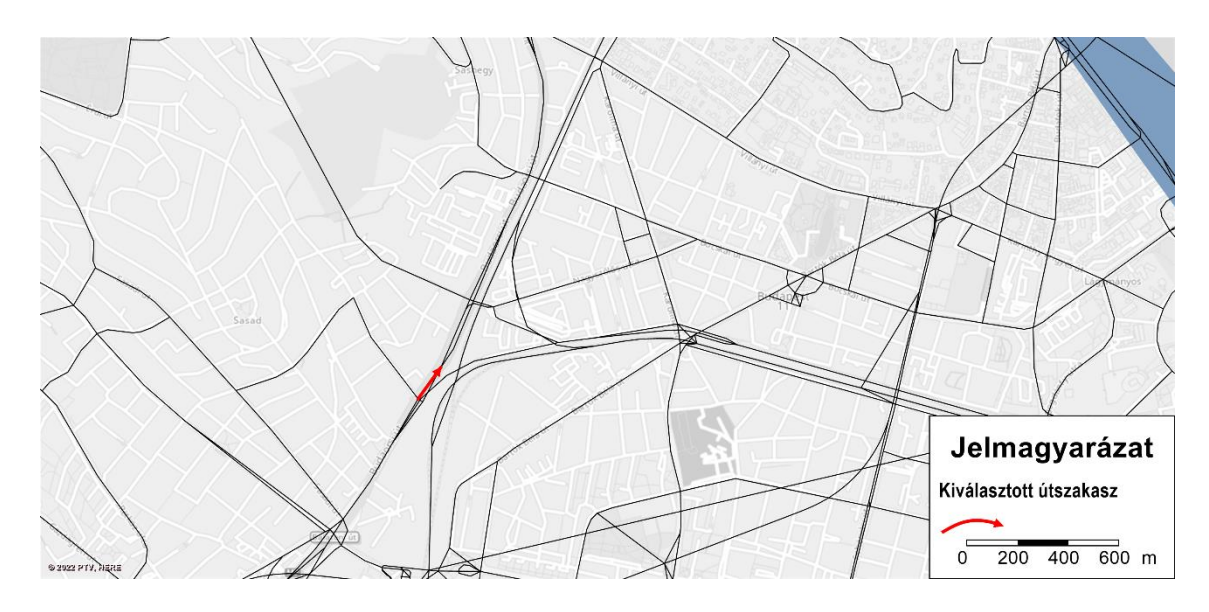

<span id="page-51-0"></span>**31. ábra:** A második verzióban kiválasztott szakasz

A lezárást követően az eredmények a kvöetkezőket mutatják.

A relációk közötti maximális időnövekedés a hálózaton 11,35 perc a kapacitáscsökkentést követően. Továbbá a 34 ezer utazás nagyon kevés hányadát érinti több, mint 5 perc késés, összesen 249-t.

A hálózaton fellépő összes utazási időveszteség értéke, az alábbi ábrán látható [\(32.](#page-52-0) ábra) a jobb alsó sarokban, 436,16 óra. Ez szintén nagyon kevés hányada az összes utazási időnek, ezt szemlélteti és mutatja be a felette lévő félkör alakú diagram. Ennek az időveszteségnek kiszámítható a pénzben kifejezett értéke, amely 4362 Euro-ra jön ki a számítások alapján.

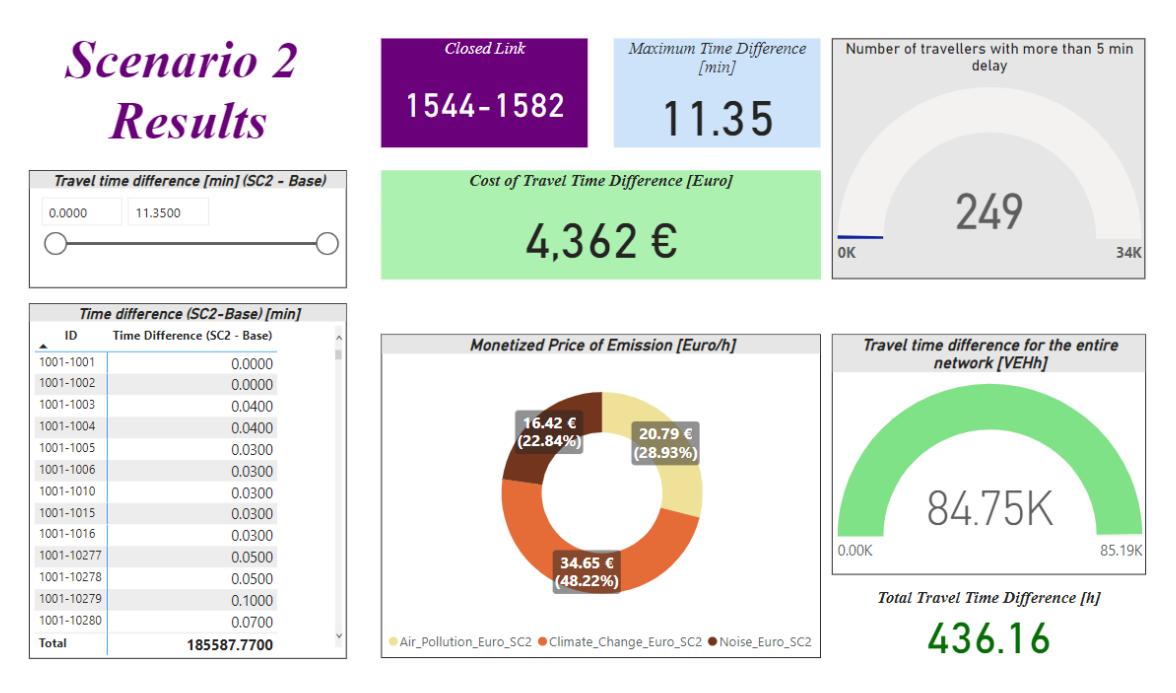

<span id="page-52-0"></span>**32. ábra:** Második verzióból kapott eredmények - Power BI első fül

A gyűrű alakú diagramon látható, mennyi a pontos értéke a pluszban megtett utazási táv légszennyező és zajszennyező hatásának. A diagramon csak az alap és a második verzió értékei közötti különbség pénzben kifejezett értéke látható. Ez az eredmény egy órára vonatkozóan van meghatározva az órás ráterhelés miatt.

A légszennyezés és zajszennyezés nem volt ábrázolható egy diagramon, ugyanis nagyságrendileg különböznek az adatok. Látható, hogy a lég- és zajszennyezéshez kapcsolódó költségek 10 Euro, míg az időveszteség értéke 1000 Euro nagyságrendben van.

A verzióhoz tartozó második fülön a kritkus zónákhoz kapcsolódó értékek láthatóak, ezt mutatja be a következő ábra [\(33.](#page-53-1) ábra).

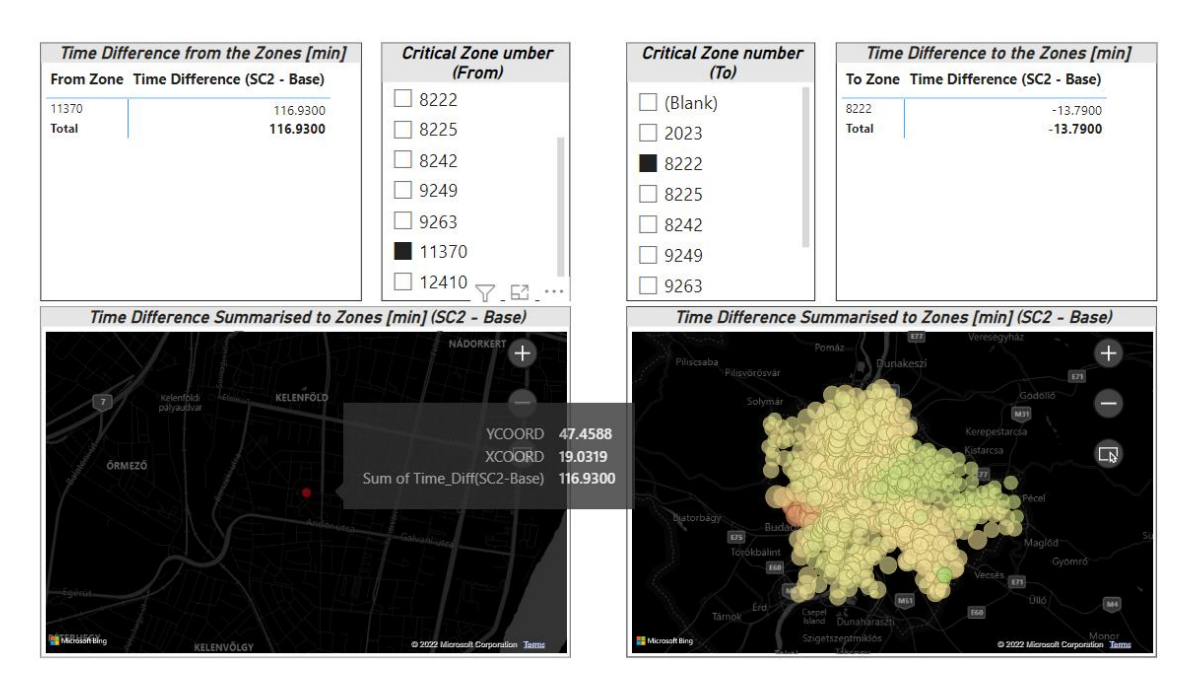

<span id="page-53-1"></span>**33. ábra:** Első verzióból kapott eredmények - Power BI második fül

A bal oldalon szintén a kritikus zónákból iduló utazási idő különbségekről kapunk információt. A kiválasztott zónából látható, hogy az össz utazási idő minden relációba együtt véve 141 perccel nőtt meg.

A jobb oldalon a kritikus zónákba való eljutási idők különbségei vannak ábrázolva különböző színnel és nagysággal. A kiválasztott zónába az összes eljutási idő változás negatív, ez látható a pöttyök színén is. A bal oldalon megfigyelhető a lezárt szakasz környékén pár nagyobb piros pötty. Ez jelöli, hogy onnan növekedett az eljutási idő, a jobb oldalon azonban több zöld pötty is található, ezekből a kiválasztott zónába csökkent az elméleti eljutási idő.

## <span id="page-53-0"></span>*8.4 Kapott eredmények összevetése az 5 verzióra*

Az eredmények minden verzióhoz külön fülön tekinthetőek meg, azonban készítettem egy összehasonlításra alkalmas diagramot. Ezt a kimeneti Power BI fájl még nem tartalmazza, ezeket az adatokat külön mentettem ki manuálisan [\(34.](#page-54-0) ábra).

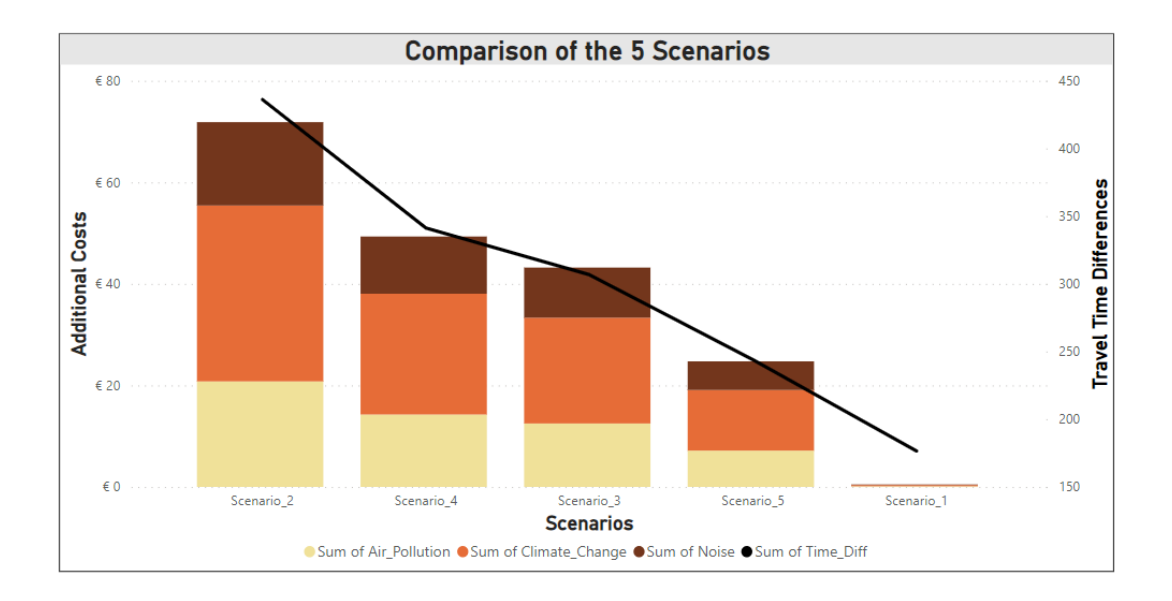

<span id="page-54-0"></span>**34. ábra:** 5 verzió összehasonlítása

Az ábrán látható oszlopok csökkenő sorrendben vannak rendezve. Megfigyelhető, ami már a korábbi eredményekből is látszódott, hogy az első verzió eredményei nem mutattak szignifikánsan eltérő utazási időket, továbbá a járművek által megtett km-ek száma sem növekedett.

## <span id="page-55-0"></span>**9. Összegzés, további kutatások**

Dolgozatom célja egy olyan döntéstámogató alkalmazás fejlesztése volt, amely segíti a hálózatok kritikus és érzékeny elemeinek megtalálását. Ez segítséget nyújthat a különböző beavatkozások és fejlesztések megtervezésekor. Továbbá információt nyújt a kritikus elemekről, amelyek fontosságával nem vagyunk tisztában.

Az általam készített programkód egy Python alapú döntéstámogató alkalmazás, amely az előzetes szűrés eredménye alapján, forgalomnagyság figyelembevételével kiválasztja ezeket a szakaszokat és egy előre létrehozott Power BI fájlhoz kimenti a verziókhoz tartozó eredményeket. A célom nem a pontos paramétereknek a meghatározása volt, hanem maga az alkalmazás és programkód megalkotása.

Az általam készített Power BI sablon több szempontból is kiértékeli az egyes verziókat. Kiszámolja az alapállapothoz képest fellépő időveszteséget a relációkhoz és a teljes hálózatra. Továbbá a járművek által pluszban megtett km-ek alapján kiszámolja a légszennyezés és zajszennyezés mértékét. Majd ezekből az adatokból meghatározza a pénzben kifejezett értékeket is.

A programkód tesztelését az EFM-en (Egységes Forgalmi Modell) végeztem, amelyhez szükség volt a modellt órás forgalmi igényre megfelelően átalakítani. Ehhez át kellett állítani a VDF függvényekben a "c" paramétert, illetve le kellett szorozni a ráterhelési mátrixokat. A kapott eredmények újboli kimentésével a bemeneti adattáblák frissítésével a kimutatások automatikusan frissülnek.

A tesztelés során kapott eredmények azt mutatják, hogy a programkód futtatása és alkalmazása működik, látható a bemeneti adattáblák értékei között is, hogy a kiválasztott szakaszok kapacitása le van csökkentve az adott verziókban. A verziók összevetésénél azonban észrevehető, hogy nem az elsőnek kiválasztott szakaszhoz tartoznak a legnagyobb veszteségértékek. Ez mutatja, hogy nem a most használt módszer optimális a kritikus szakaszok kiválasztásához.

Ennek megoldására egy további kutatás adhat eredményt, azonban az eredmény megtalálásakor a programkód paraméterezése és könnyű átírhatósága miatt nem időigényes a módosítások végrehajtása.

## <span id="page-56-0"></span>**Felhasznált irodalom**

- [1] D. Grether, A. Neumann, és K. Nagel, "Simulation of Urban Traffic Control: A Queue Model Approach", *Procedia Comput. Sci.*, köt. 10, o. 808–814, 2012, doi: 10.1016/j.procs.2012.06.104.
- [2] M. J. Alam, M. Ahsanul Habib, és K. Quigley, "Vulnerability in Transport Network during Critical Infrastructure Renewal: Lessons Learned from a Dynamic Traffic Microsimulation Model", *Procedia Comput. Sci.*, köt. 109, o. 616–623, 2017, doi: 10.1016/j.procs.2017.05.367.
- [3] S. A. Zarghami és J. Dumrak, "Unearthing vulnerability of supply provision in logistics networks to the black swan events: Applications of entropy theory and network analysis", *Reliab. Eng. Syst. Saf.*, köt. 215, o. 107798, nov. 2021, doi: 10.1016/j.ress.2021.107798.
- [4] M. G. Cedillo-Campos, J. Piña-Barcenas, C. M. Pérez-González, és J. Mora-Vargas, "How to measure and monitor the transportation infrastructure contribution to logistics value of supply chains?", *Transp. Policy*, köt. 120, o. 120–129, máj. 2022, doi: 10.1016/j.tranpol.2022.03.001.
- [5] S. Hosseini, N. Morshedlou, D. Ivanov, M. D. Sarder, K. Barker, és A. A. Khaled, "Resilient supplier selection and optimal order allocation under disruption risks", *Int. J. Prod. Econ.*, köt. 213, o. 124–137, júl. 2019, doi: 10.1016/j.ijpe.2019.03.018.
- [6] D. Xia, Q. Li, Y. Lei, X. Shen, M. Qian, és C. Zhang, "Extreme vulnerability of highorder organization in complex networks", *Phys. Lett. A*, köt. 424, o. 127829, febr. 2022, doi: 10.1016/j.physleta.2021.127829.
- [7] D. M. Scott, D. C. Novak, L. Aultman-Hall, és F. Guo, "Network Robustness Index: A new method for identifying critical links and evaluating the performance of transportation networks", *J. Transp. Geogr.*, köt. 14, sz. 3, o. 215–227, máj. 2006, doi: 10.1016/j.jtrangeo.2005.10.003.
- [8] O.-C. Lu, P.-C. Xu, és J. Zhang, "Infrastructure-based transportation network vulnerability modeling and analysis", *Phys. Stat. Mech. Its Appl.*, köt. 584, o. 126350, dec. 2021, doi: 10.1016/j.physa.2021.126350.
- [9] S. Vivek és H. Conner, "Urban road network vulnerability and resilience to largescale attacks", *Saf. Sci.*, köt. 147, o. 105575, márc. 2022, doi: 10.1016/j.ssci.2021.105575.
- [10]European Commission. Directorate General for Mobility and Transport. és CE Delft., *Handbook on the external costs of transport: version 2019 – 1.1.* LU: Publications Office, 2020. Elérés: 2022. október 30. [Online]. Elérhető: https://data.europa.eu/doi/10.2832/51388
- [11]TRENECON COWI Kft., KÖZLEKEDÉS Kft., és FŐMTERV Zrt., "Egységes Forgalmi Modell (EFM) Modellezési és hazsnálati útmutató". 2015. június.

# <span id="page-57-0"></span>Ábrajegyzék

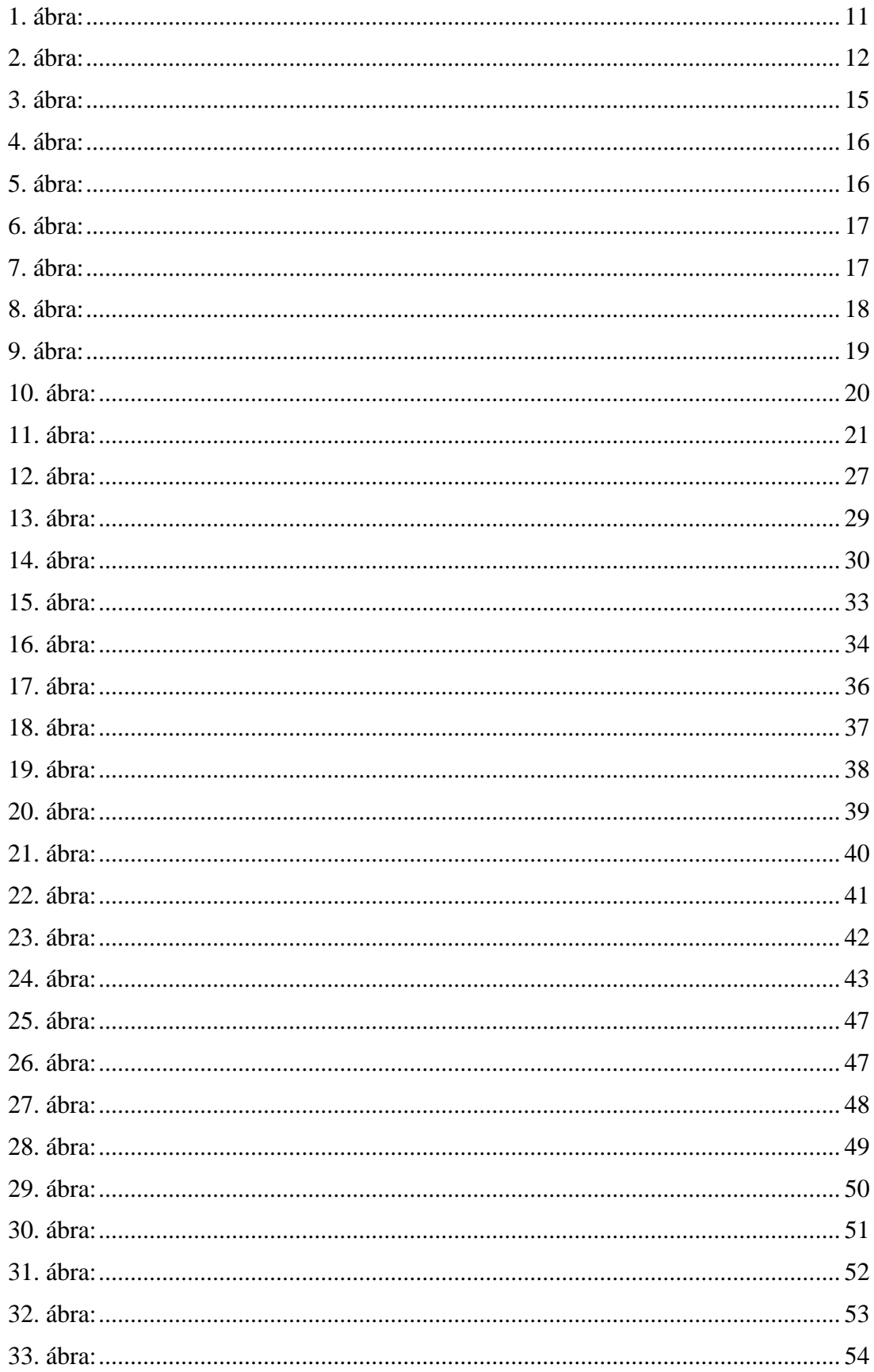

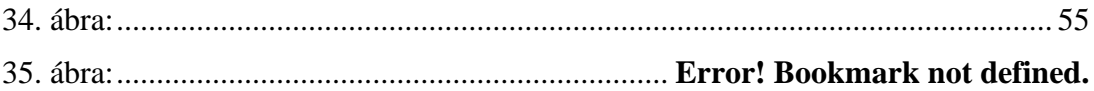

# <span id="page-59-0"></span>Táblajegyzék

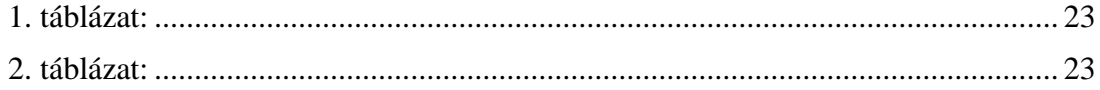